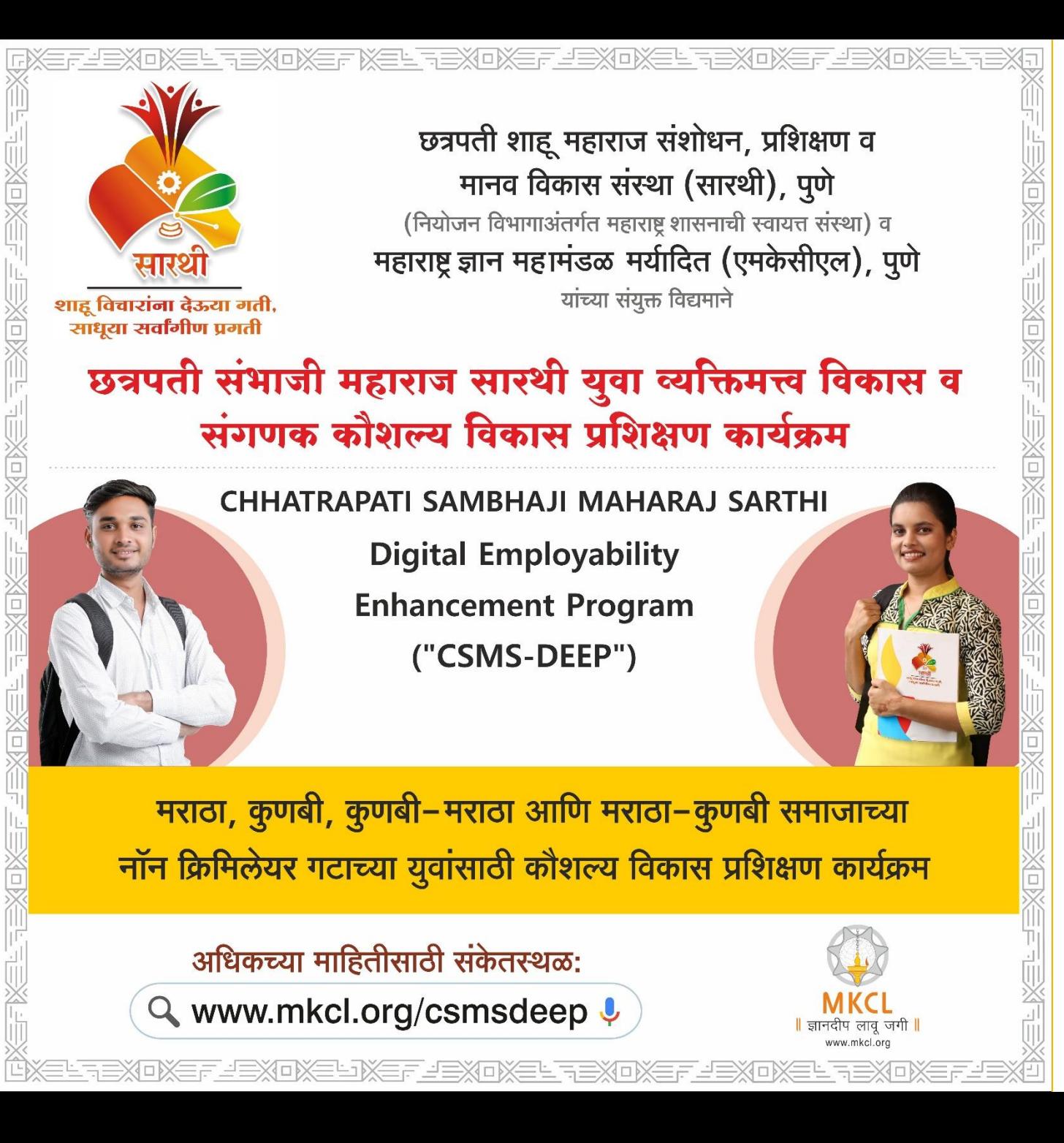

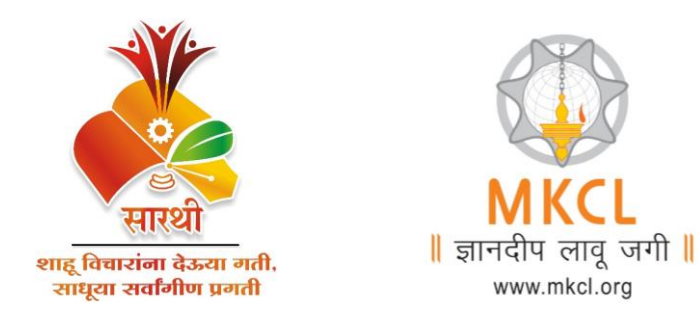

## **Guidelines for Online Application**

*https://sarthi.mkcl.org/#/login*

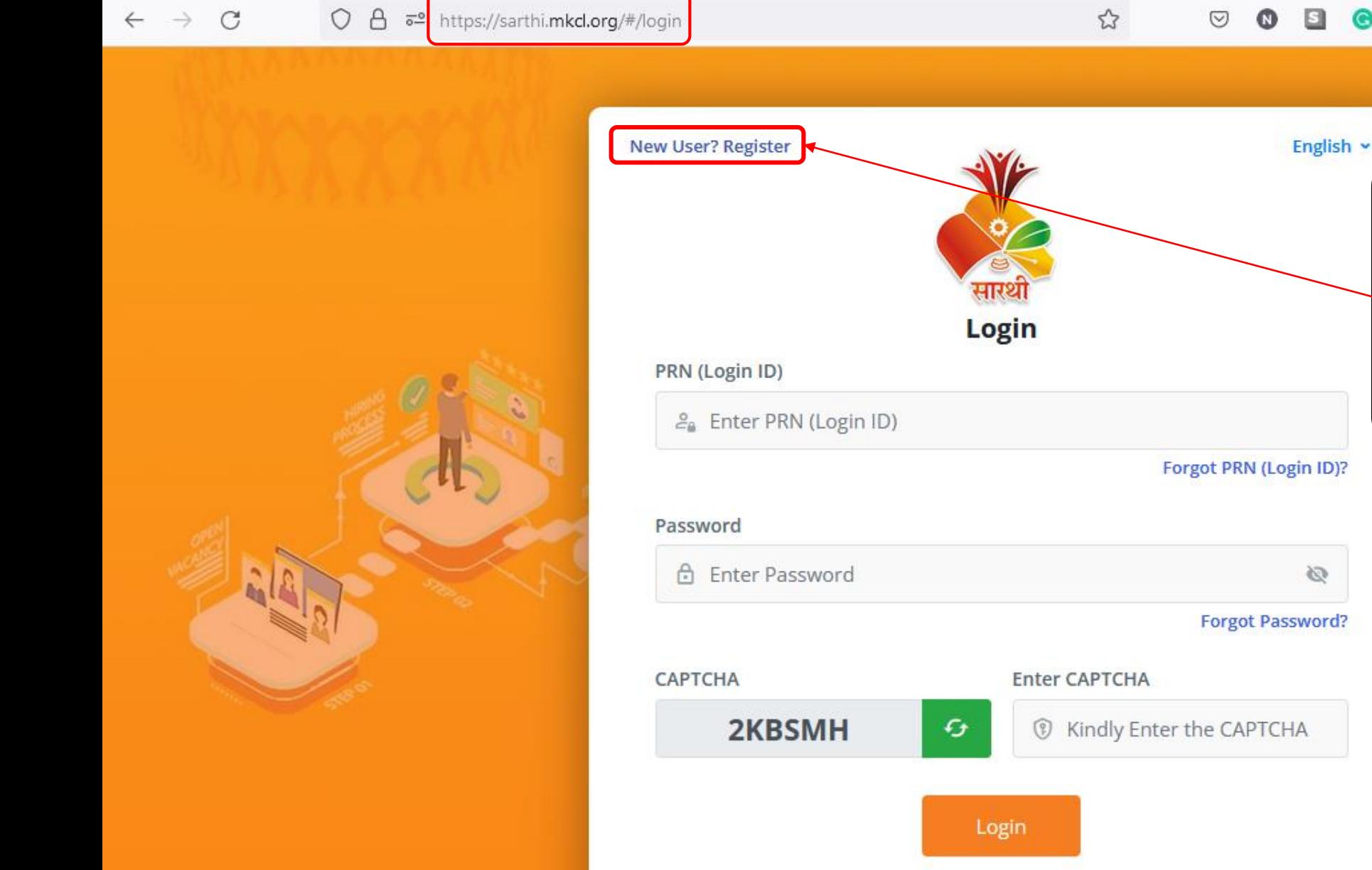

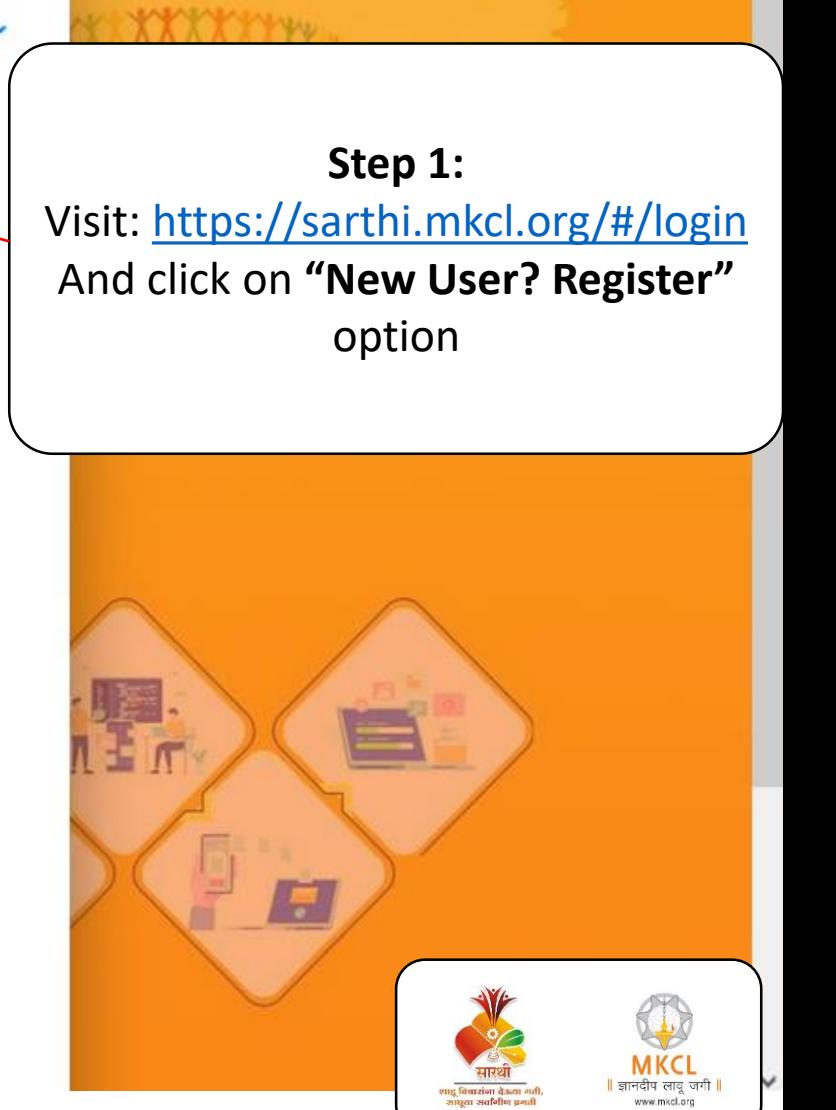

≡

49

LT

## Step 2: Read all the Instruction carefully then click on "Checkbox" and click on "Ok"

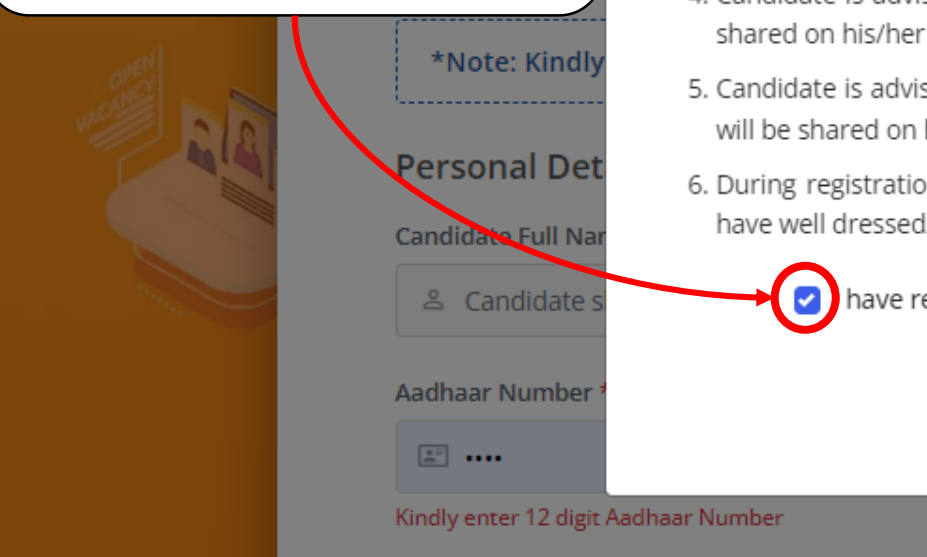

### **Important Instructions**

- 1. It will be Truly Online registration process hence it is advisable to have stable internet connection.
- 2. It is advisable to have Camera and Mic equipped Laptop/Desktop. If registering using mobile device, it is requested to enable the permission of Camera & Mic access for Browser i.e. Google Chrome/Mozilla Firefox Browser.
- 3. Candidate is advised to have Aadhaar Card ready during registration process so as to avoid the incorrect data entry activity. During registration process, candidate is not required to upload any kind of document. Candidates must be cautious while filling up registration details.
- 4. Candidate is advised to have mobile device with them during registration process as OTP will be shared on his/her mobile number.
- 5. Candidate is advised to have own personal email Id with them during registration process as OTP will be shared on his/her email Id.
- 6. During registration process, candidate photograph & video will be taken. Hence it is advised to have well dressed/combed hair before moving ahead with registration process.
	- have read the above information carefully and I have understood it properly.

OK

ils.

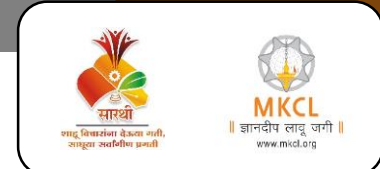

English Y

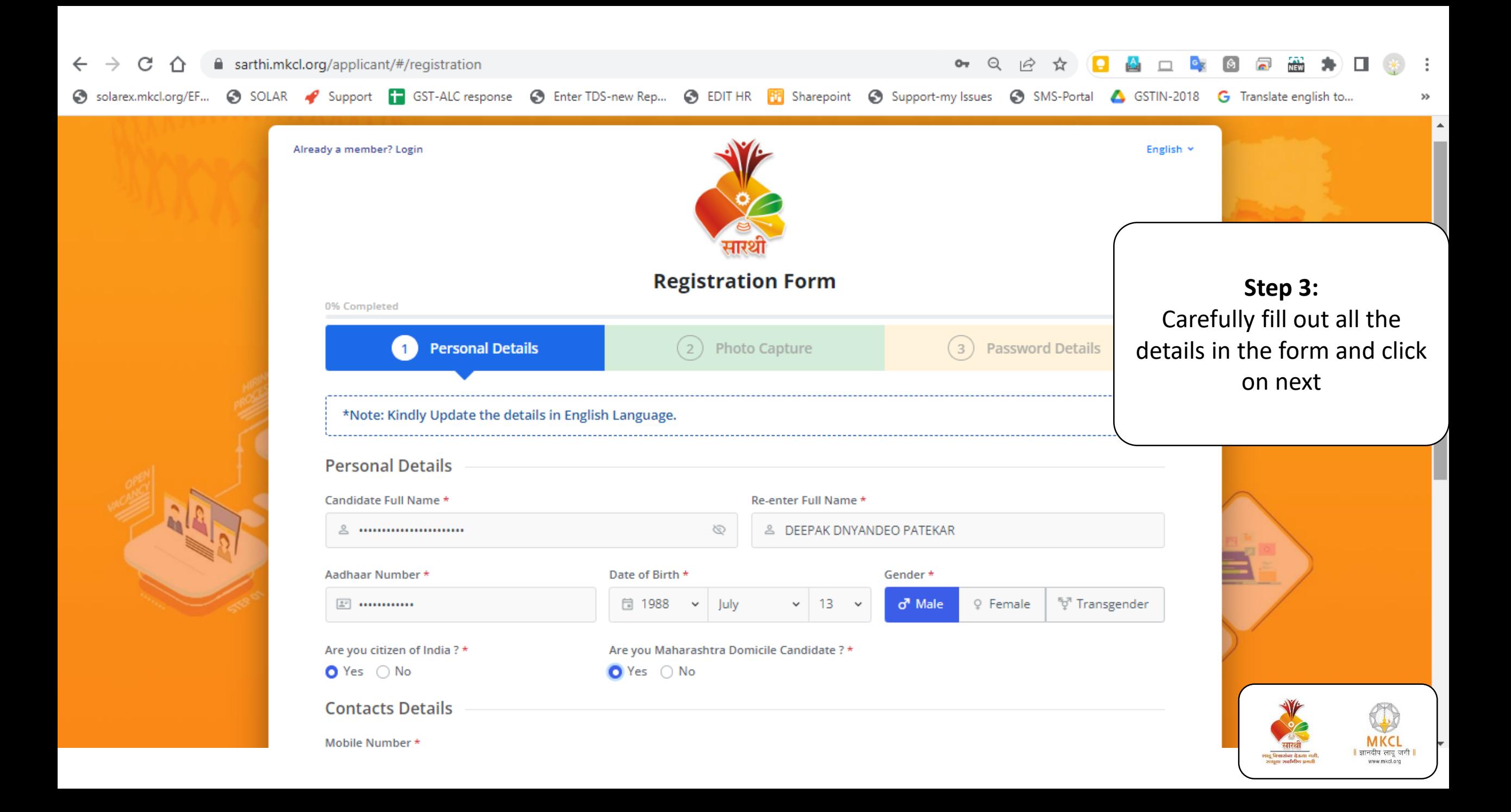

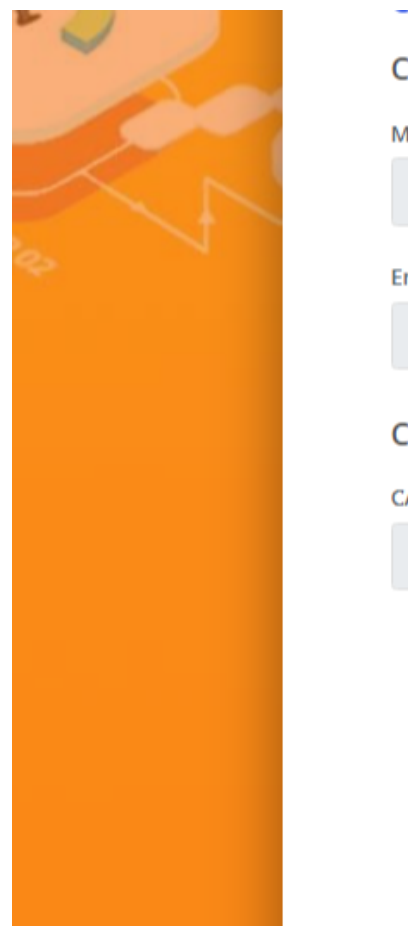

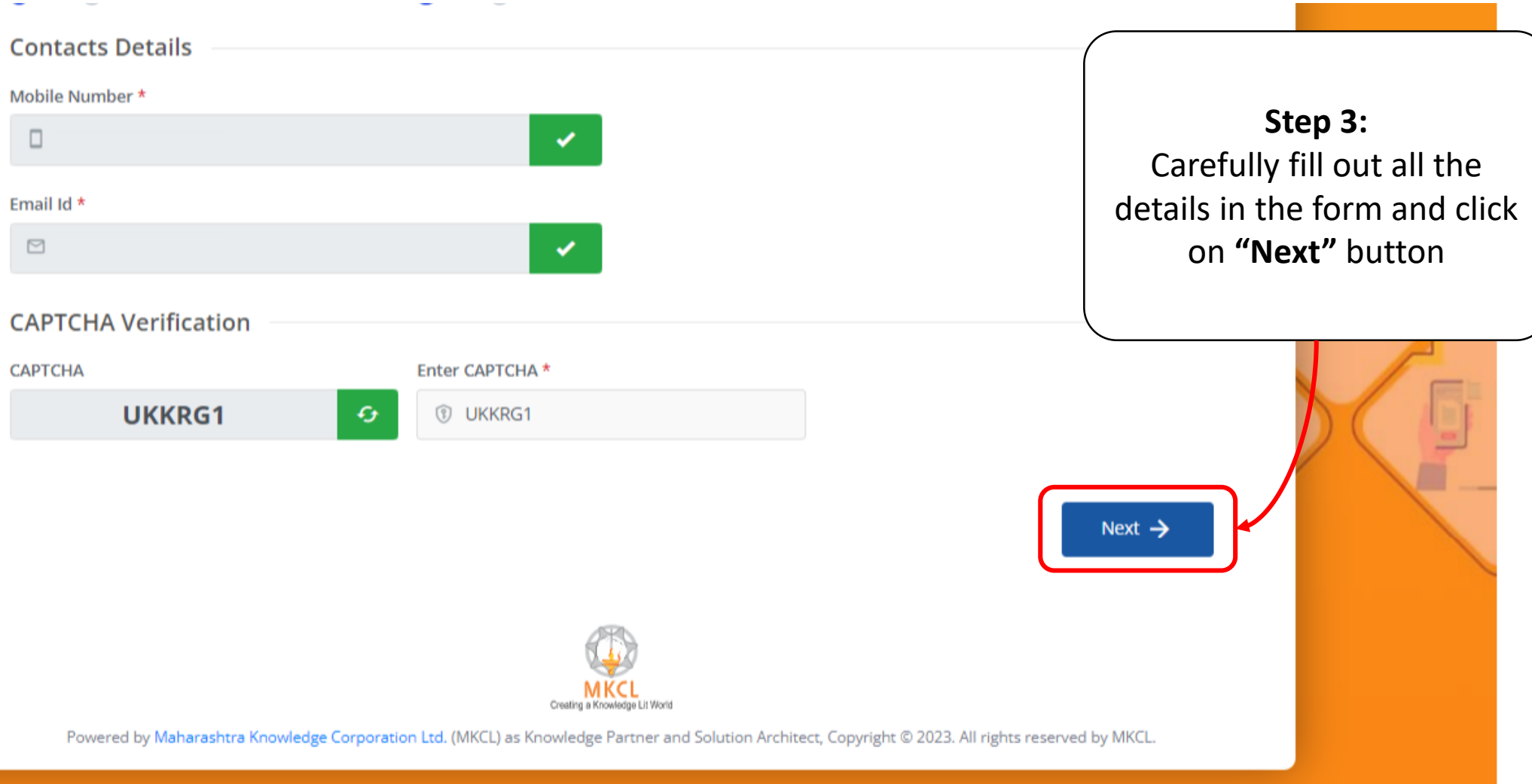

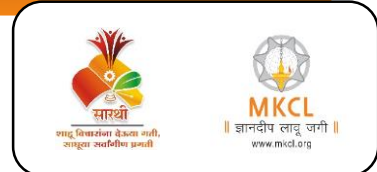

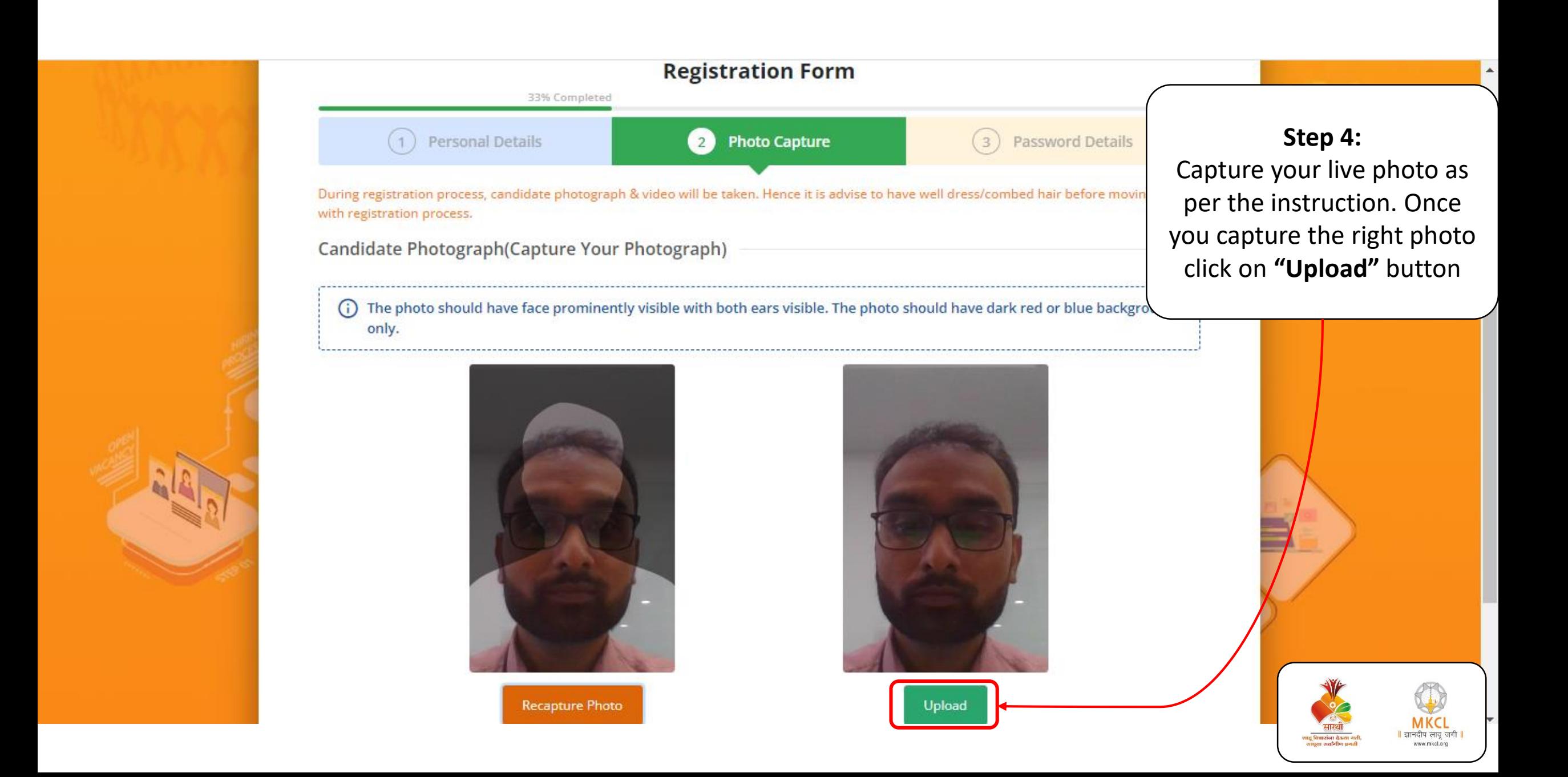

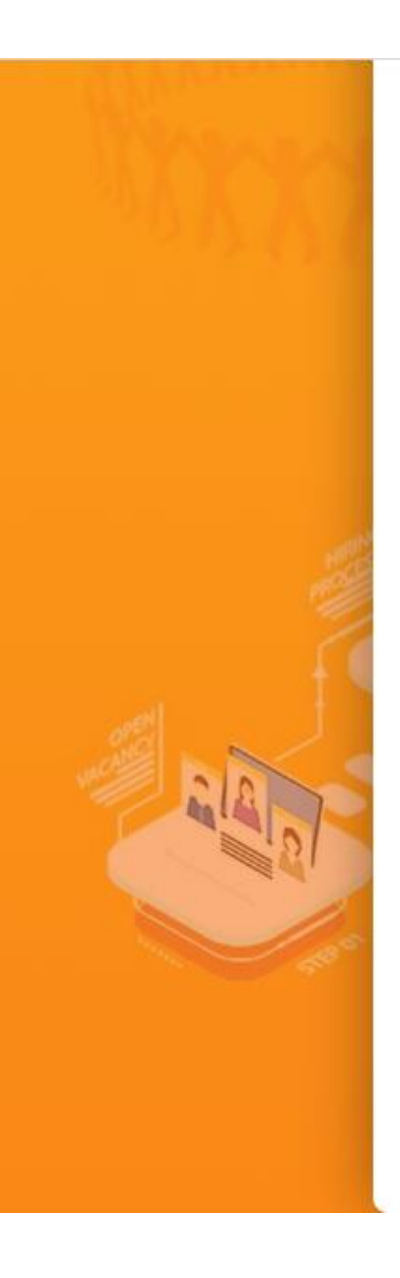

Candidate Photograph with Aadhaar Card (Capture your Photograph with your Aadhaar Card)

(i) The photo should have face prominently visible with both ears visible. The photo should have dark red or blue backgro only.

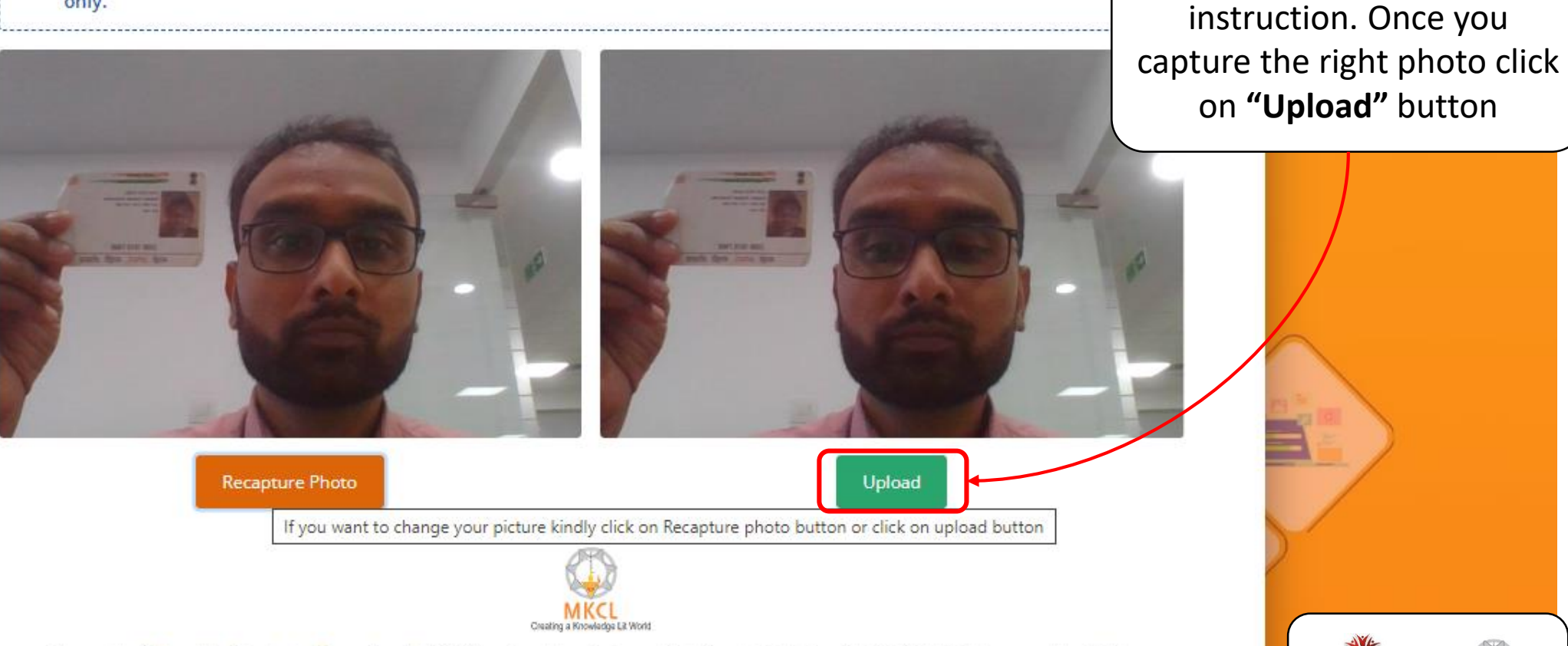

Powered by Maharashtra Knowledge Corporation Ltd. (MKCL) as Knowledge Partner and Solution Architect, Copyright @ 2023. All rights reserved by MKCL.

ज्ञानदीप लाव www.mkcl.org

Step 5:

Capture your live photo

with Aadhar Card as per the

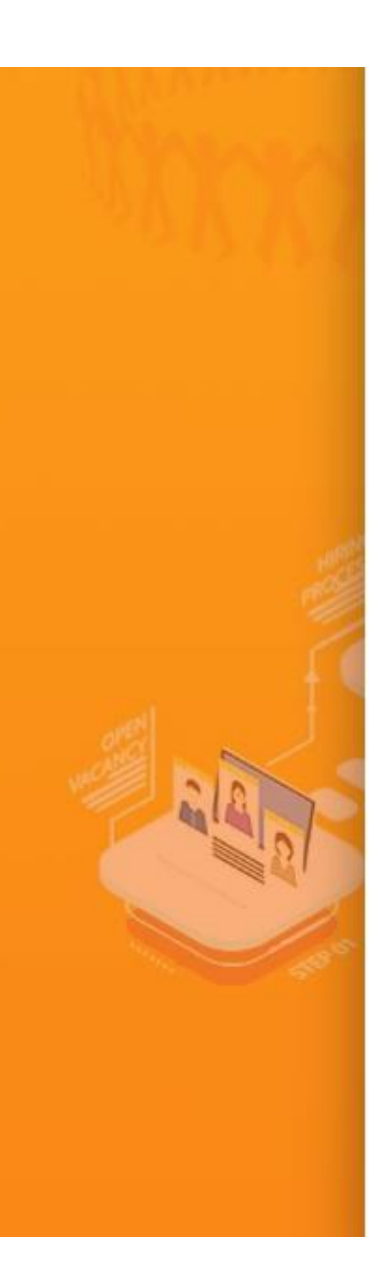

#### Candidate Video Clip (Record your video)

Important note: Record your video for the next 15 seconds. Mention your name, the name of your village/city/district.

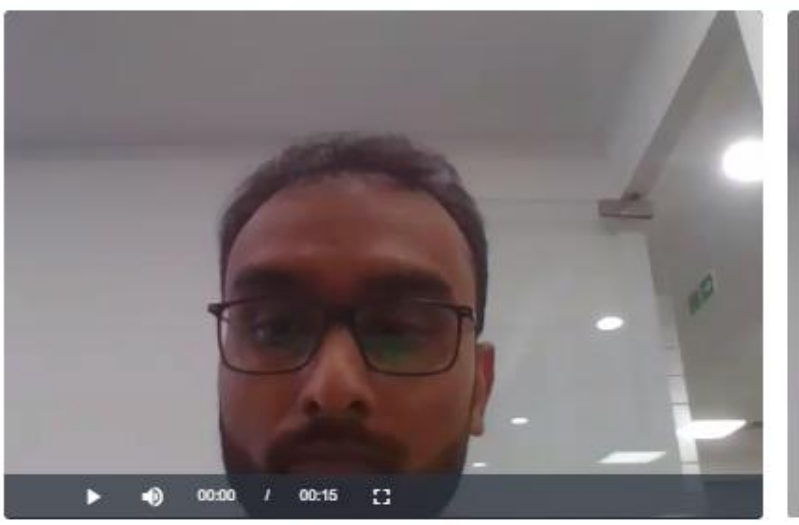

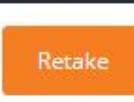

Previous

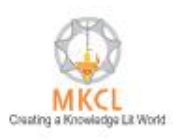

**Step 6:** Record your live video with your details as per the instruction. Once you record the video click on **"Next"** button

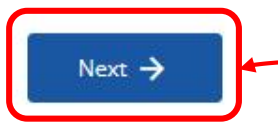

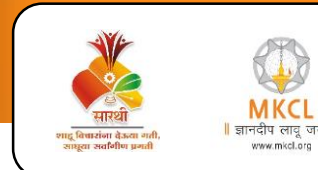

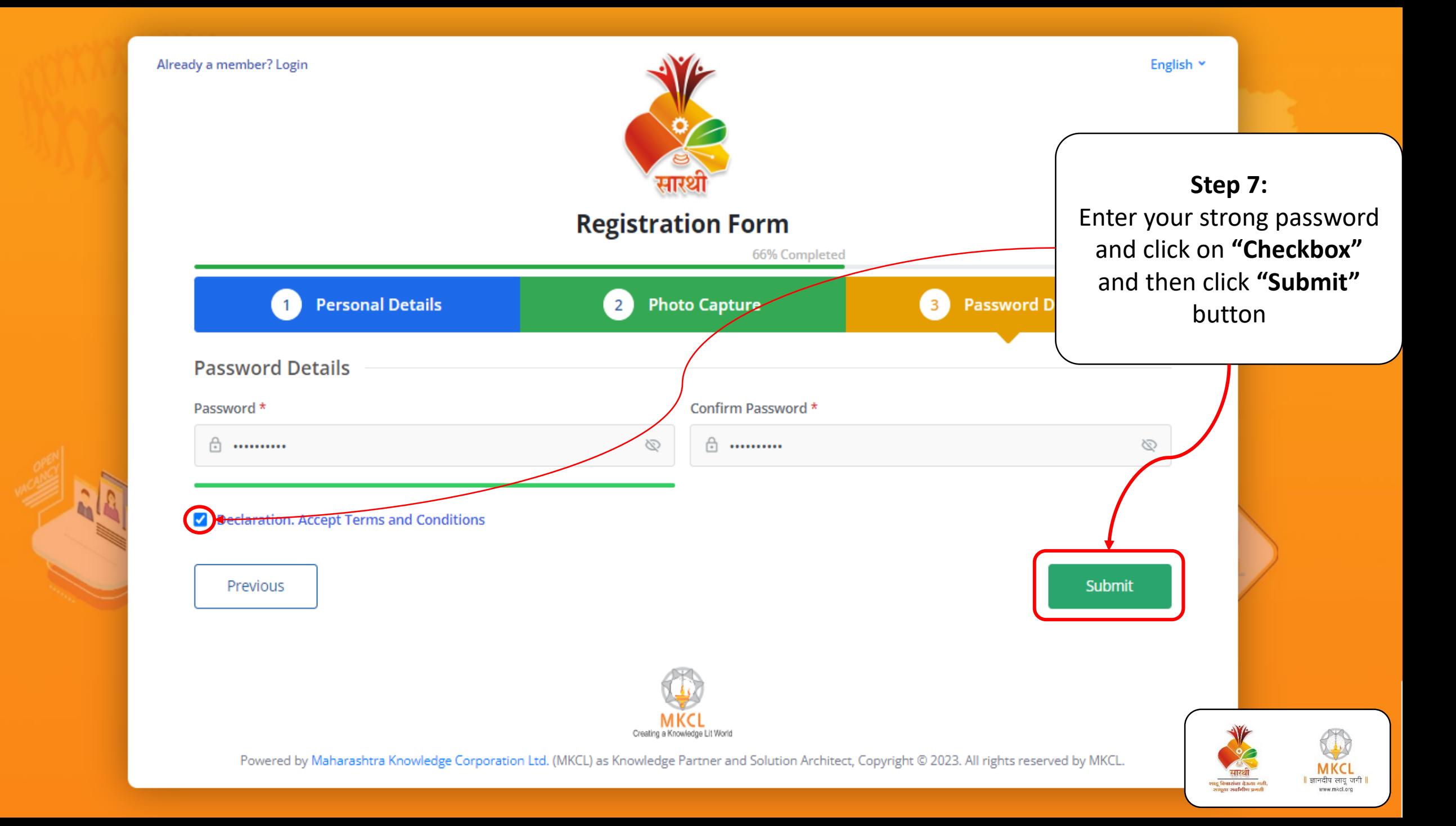

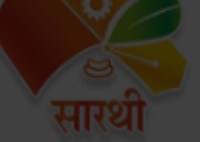

### **Registration Form**

## **Terms and Conditions**

. I hereby declare that the information furnished in this application is true, complete and correct **Password De** to the best of my knowledge and belief.

Password \*

**A** .........

Declaration. A

**Previous** 

- . I have submitted only one form while registering and thereby create a single login.
- . I am aware that Candidature of applicants creating multiple logins shall lead to disqualification and online test can be taken only once.
- . I am aware that No re-attempts will be allowed under any circumstances.
- . I am aware that SARTHI reserves the right to cancel the candidature of any candidate if any of the SARTHI norms are seen to be violated.
- . I am aware that SARTHI reserves the right to modify the selection process as deemed fit.

Okay

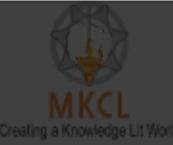

Powered by Maharashtra Knowledge Corporation Ltd. (MKCL) as Knowledge Partner and Solution Architect, Copyright © 2023. All rights reserved by MKCL.

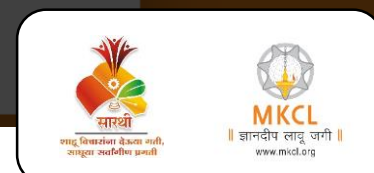

Step 8: Read carefully all terms and conditions then click on "Okay" button

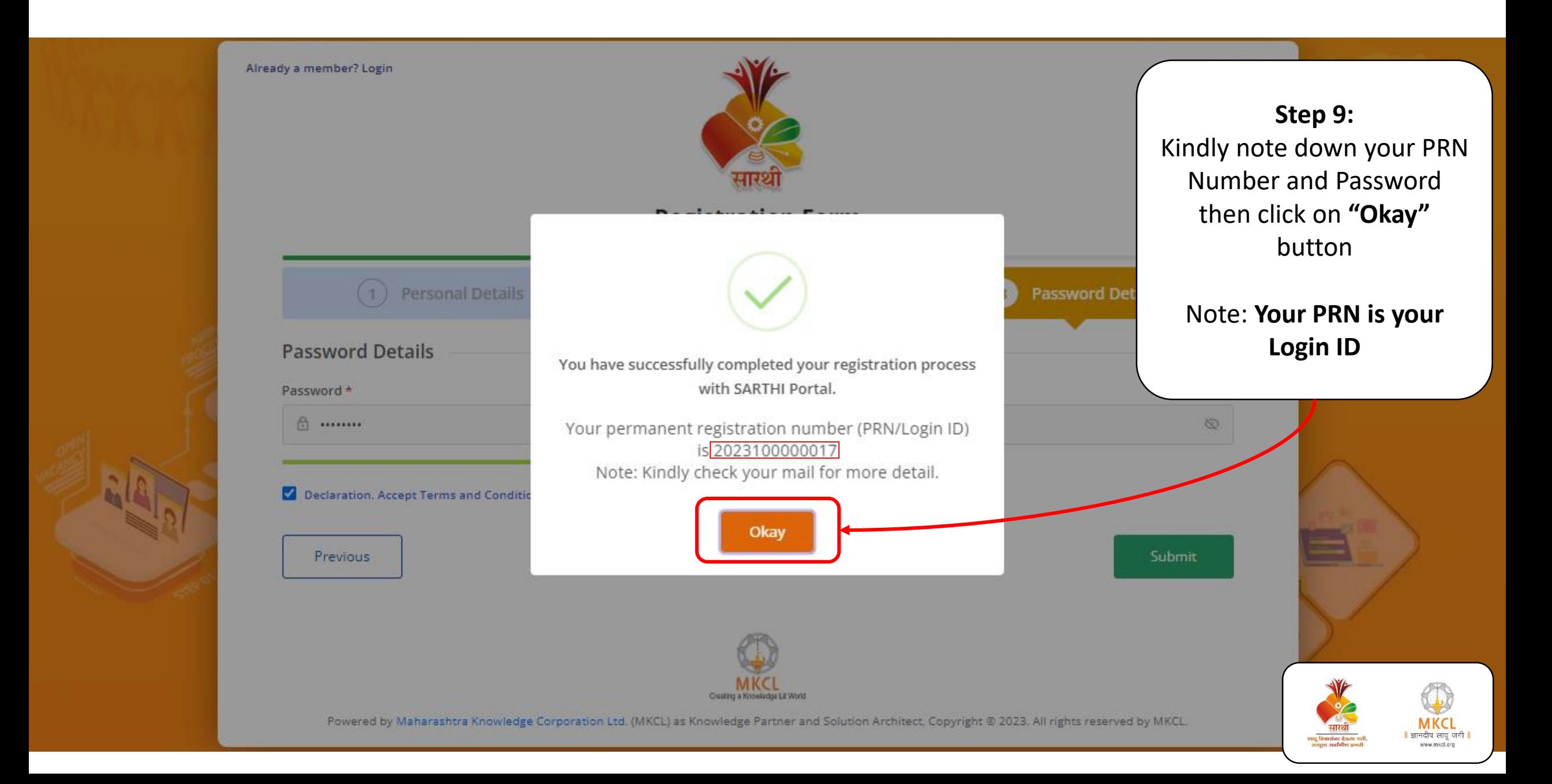

**Step 10:** You will receive an email and SMS. Kindly note down your PRN No.

Note: Your PRN is your Login ID

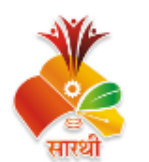

#### DEEPAK DNYANDEO PATEKAR,

You have completed your registration process with SARTHI-MKCL CSMS DEEP Portal. Best wishes to you on behalf of SARTHI-MKCL Team. Your Permanent Registration Number(PRN/Login Id) is given below:

PRN/ Login ID: 2023100000017.

#### **Important Instruction:**

- 1. Don't share your PRN/Login Id with anyone.
- 2. With this PRN/Login Id, you can update your profile and complete the registration process for CSMS DEEP.
- 3. Kindly use the password created during registration for login.

**Regards SARTHI-MKCL** 

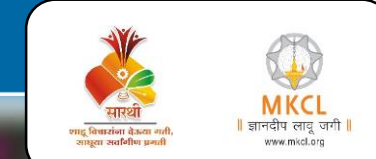

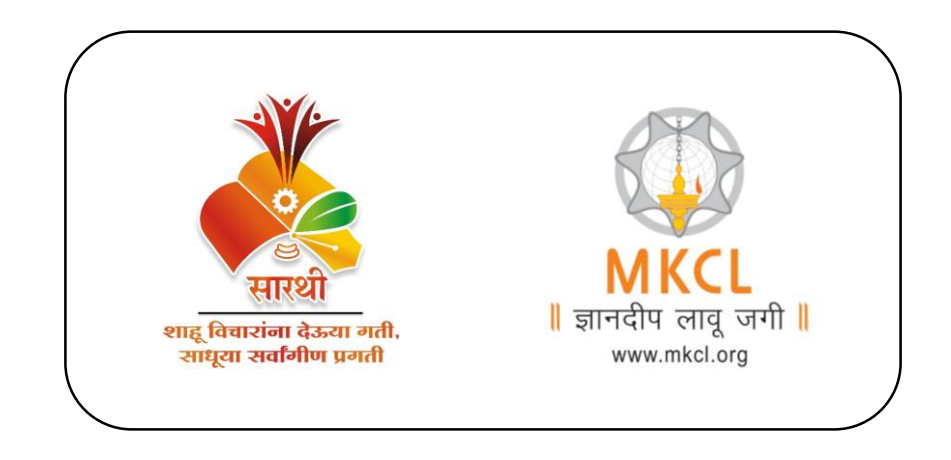

# Profile Building

CSMS DEEP

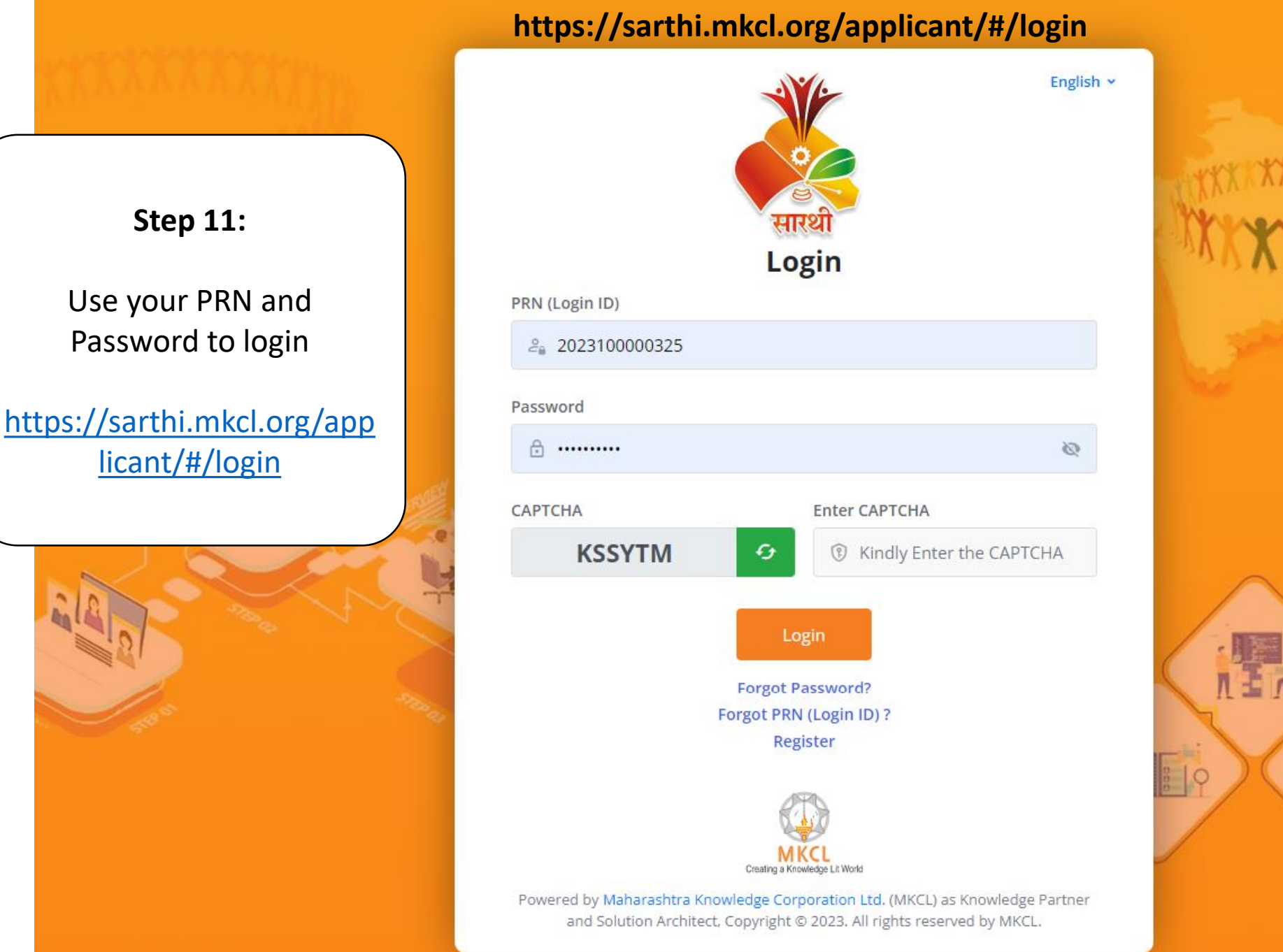

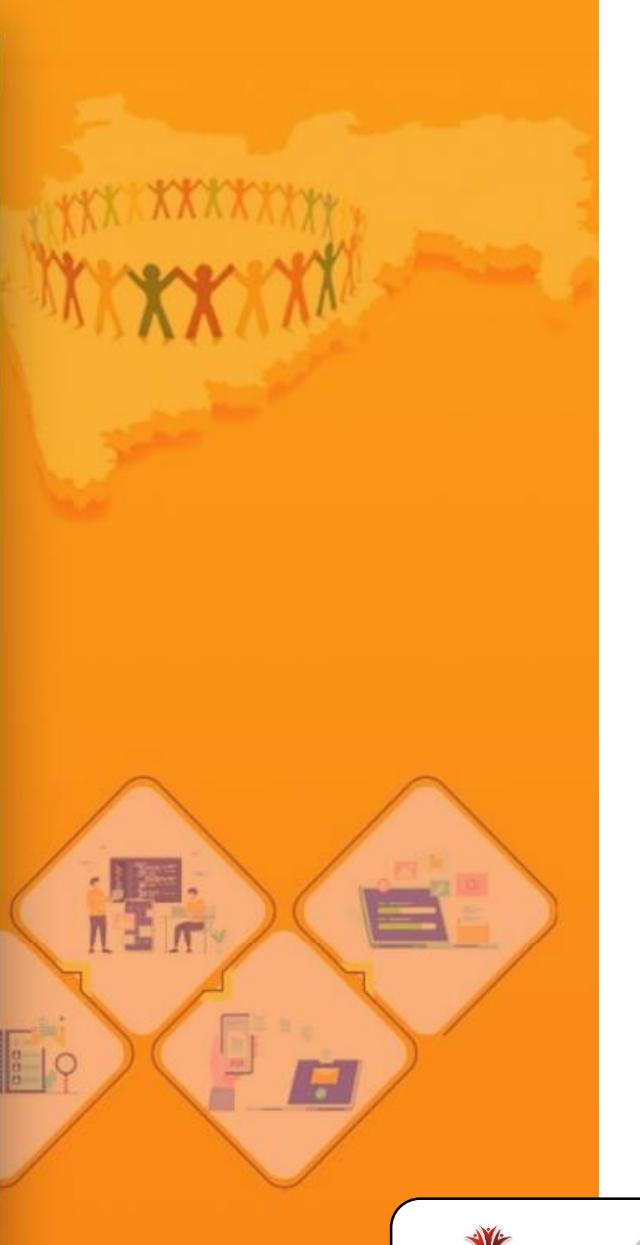

**MKC** <mark>॥ ज्ञानदीप लावू जगी ।</mark>

www.mkcl.org

विधारांना वेऊटा

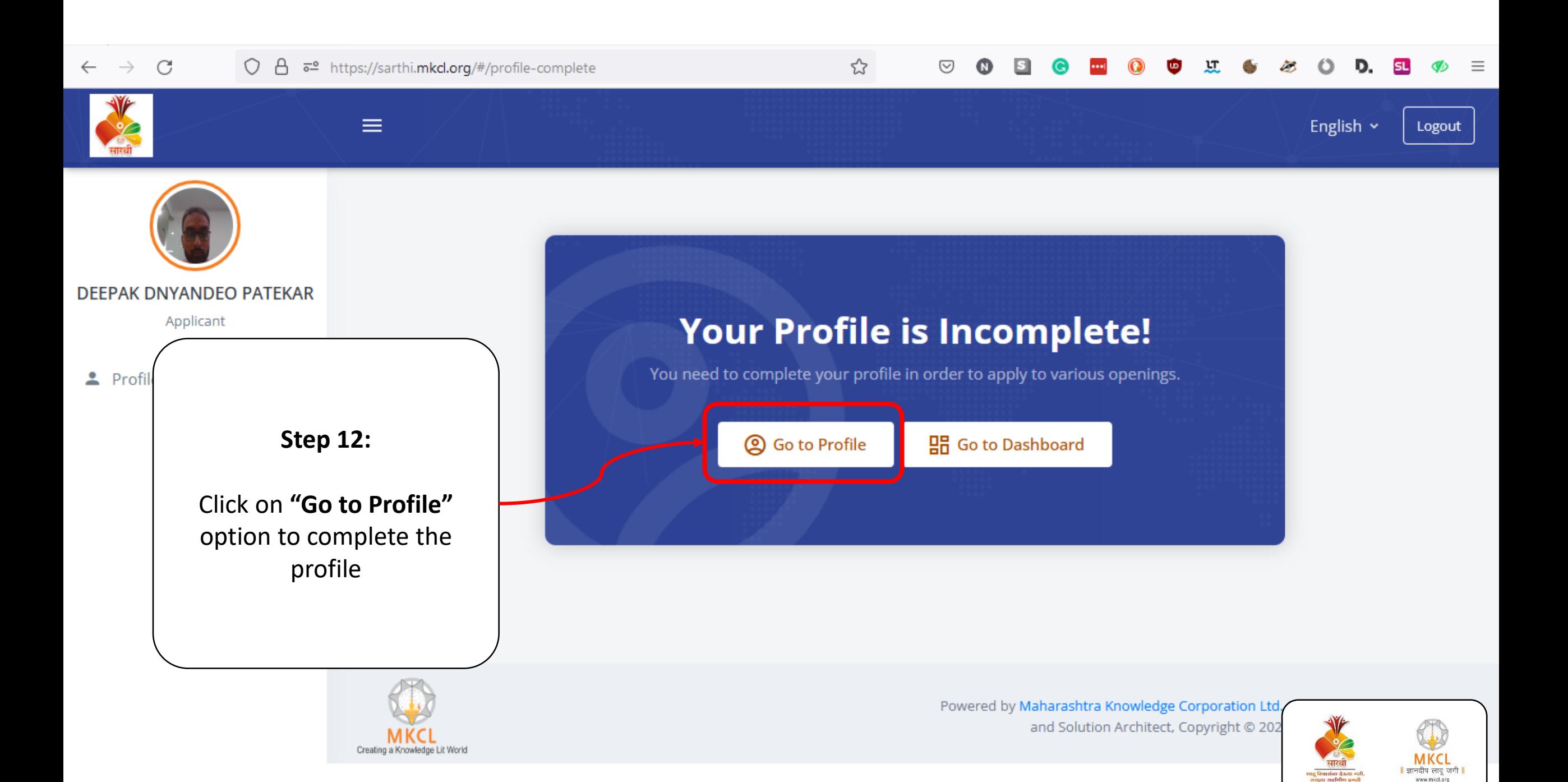

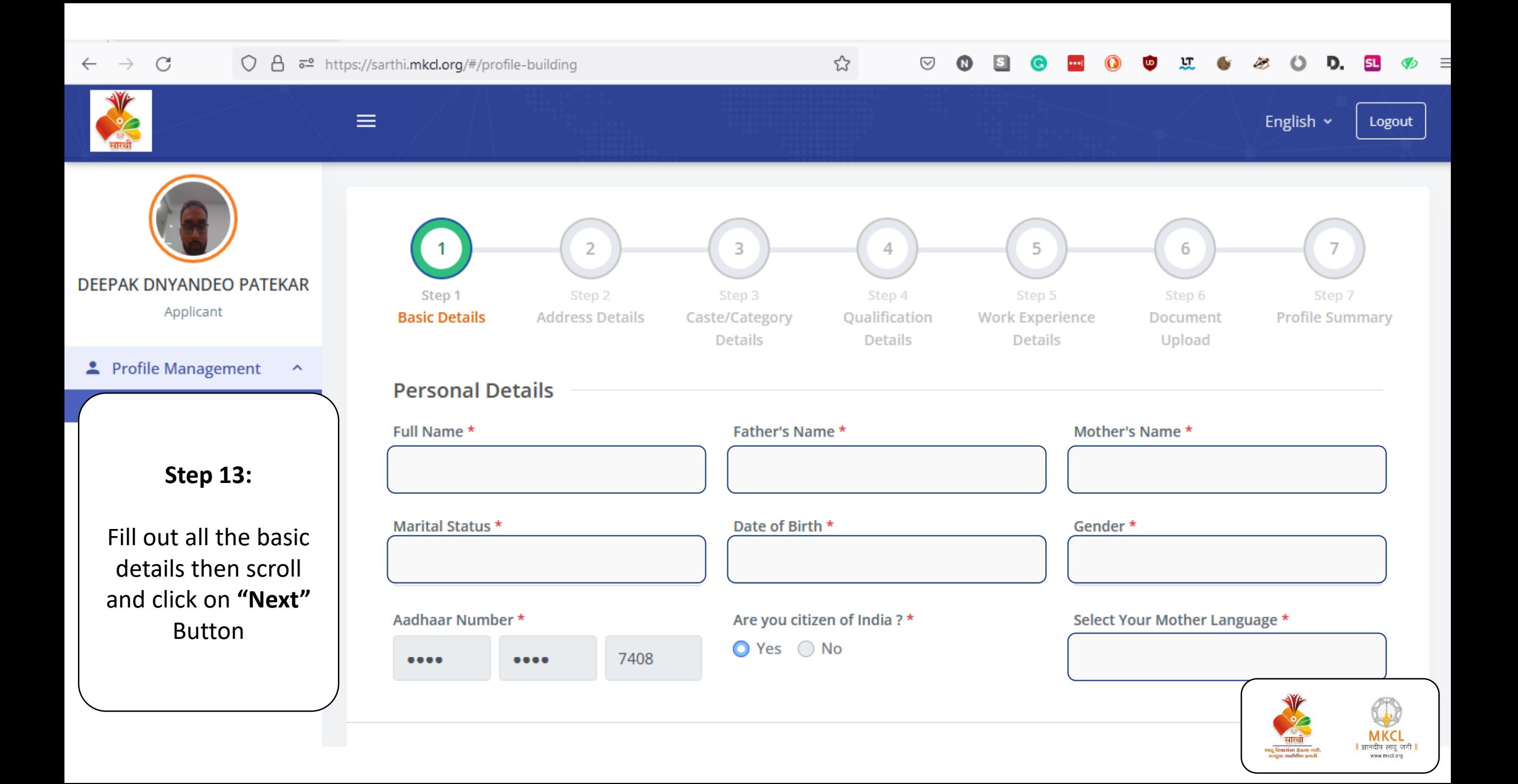

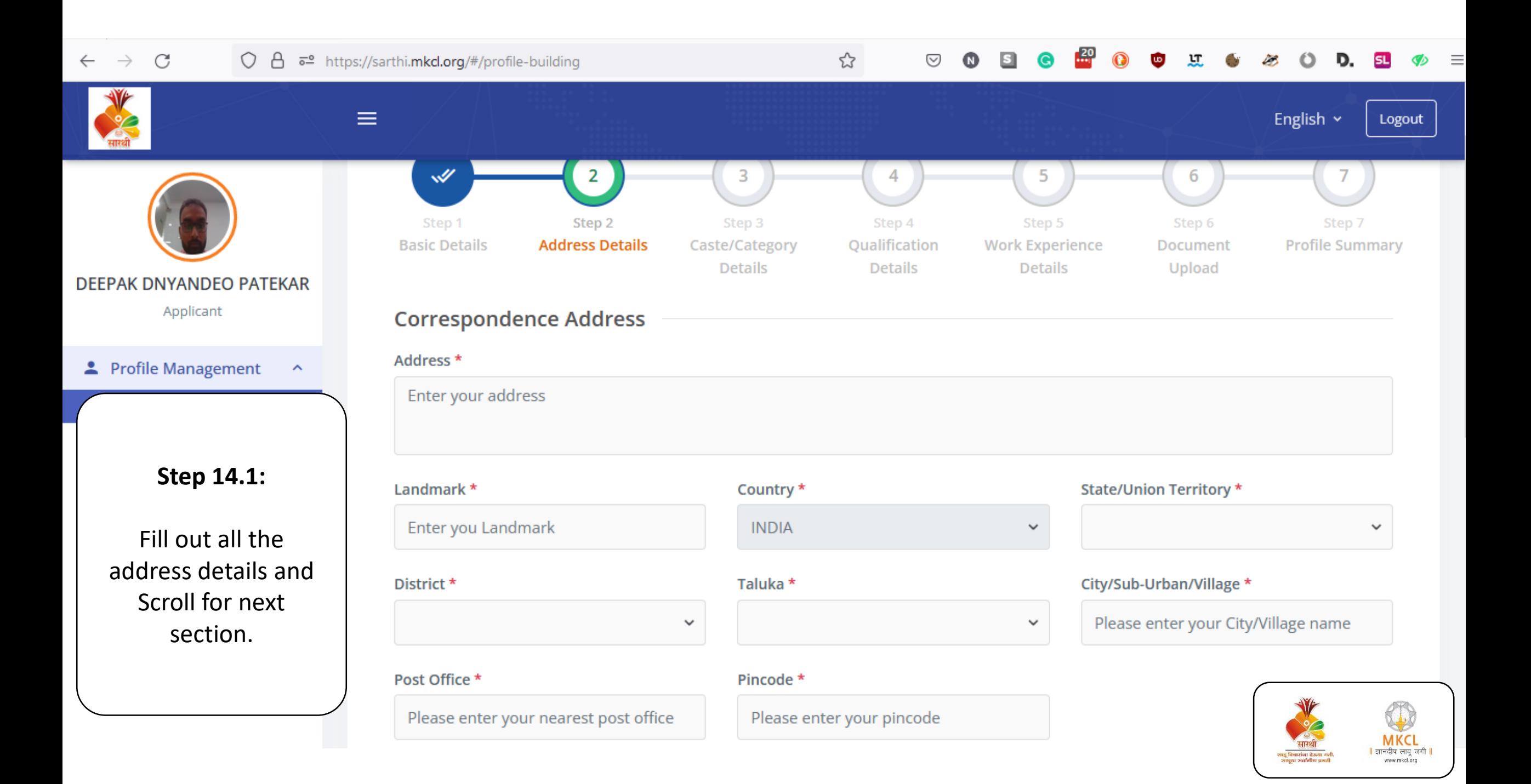

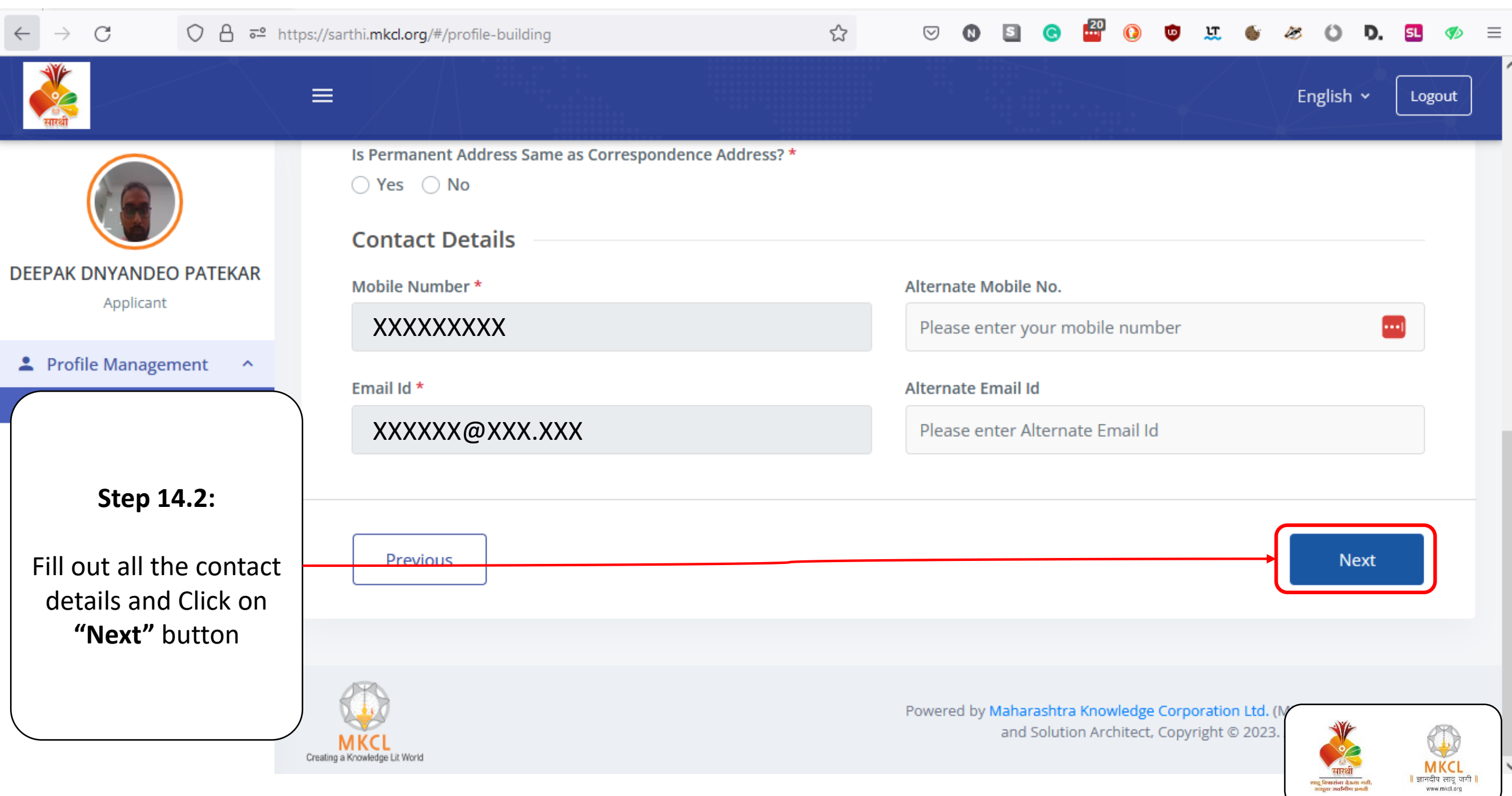

www.mkcl.org

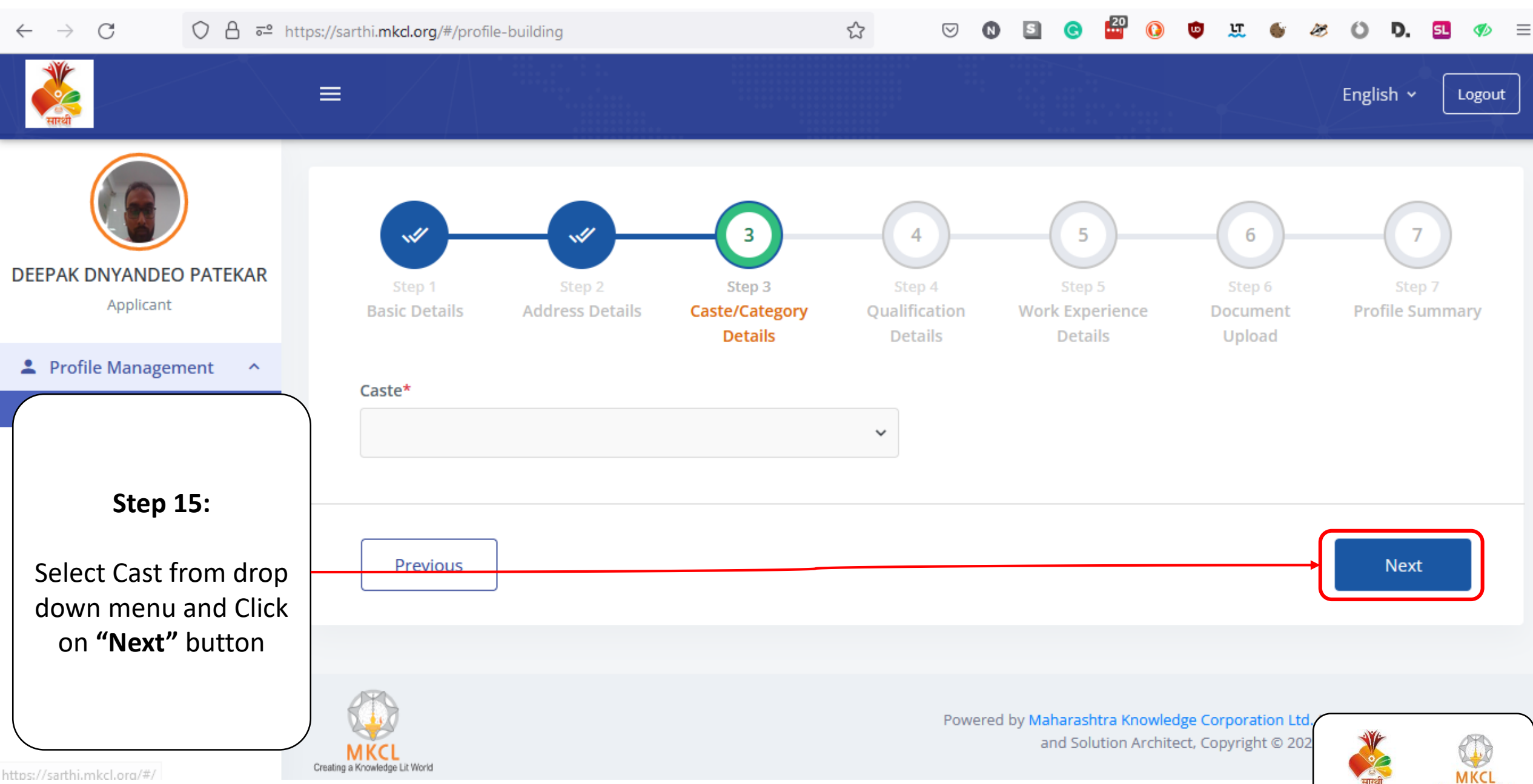

<mark>||</mark> ज्ञानदीप लावू जगी ||

www.mkcl.org

ए: विचारांना वेऊटा

https://sarthi.mkcl.org/#/

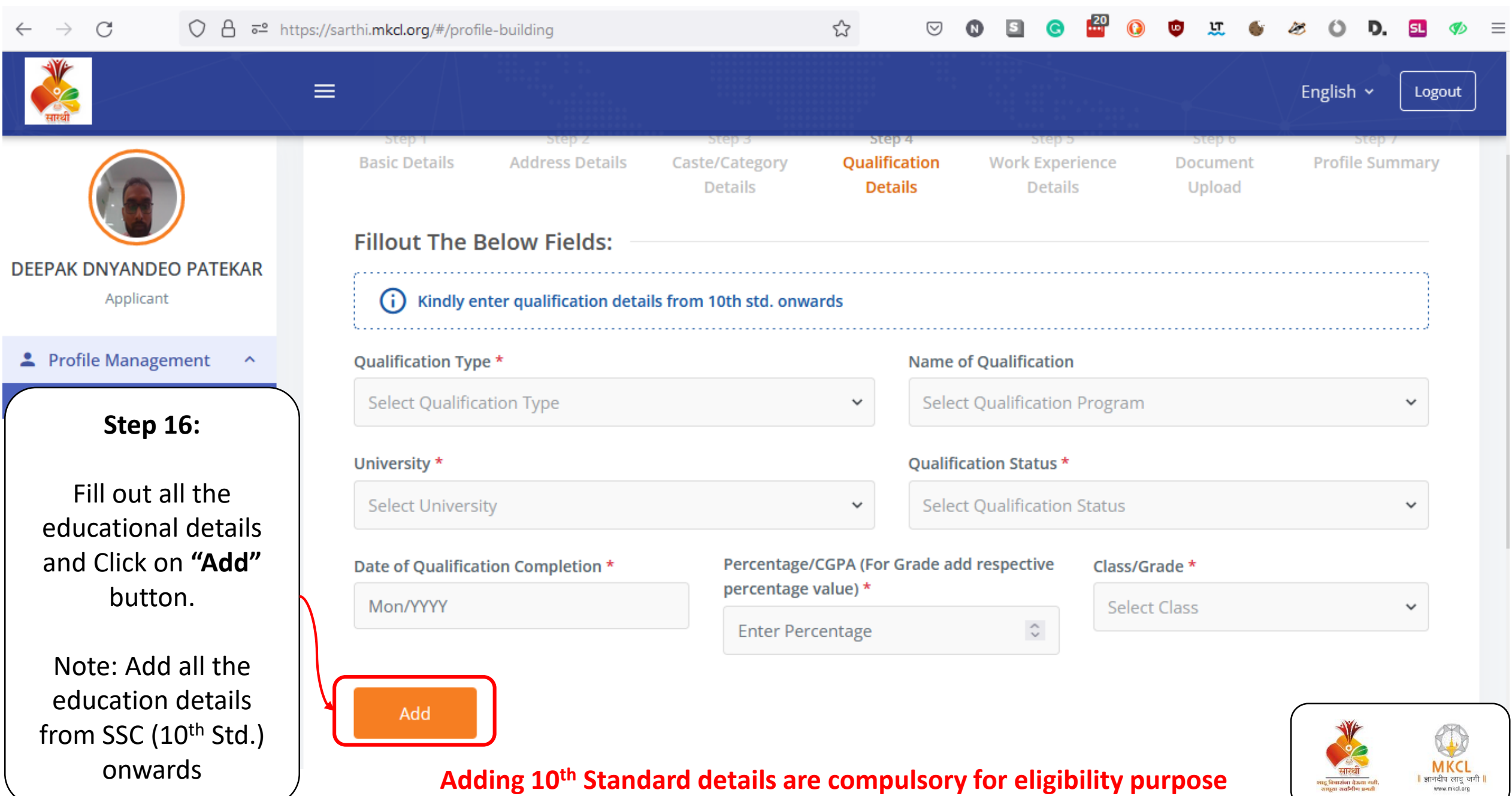

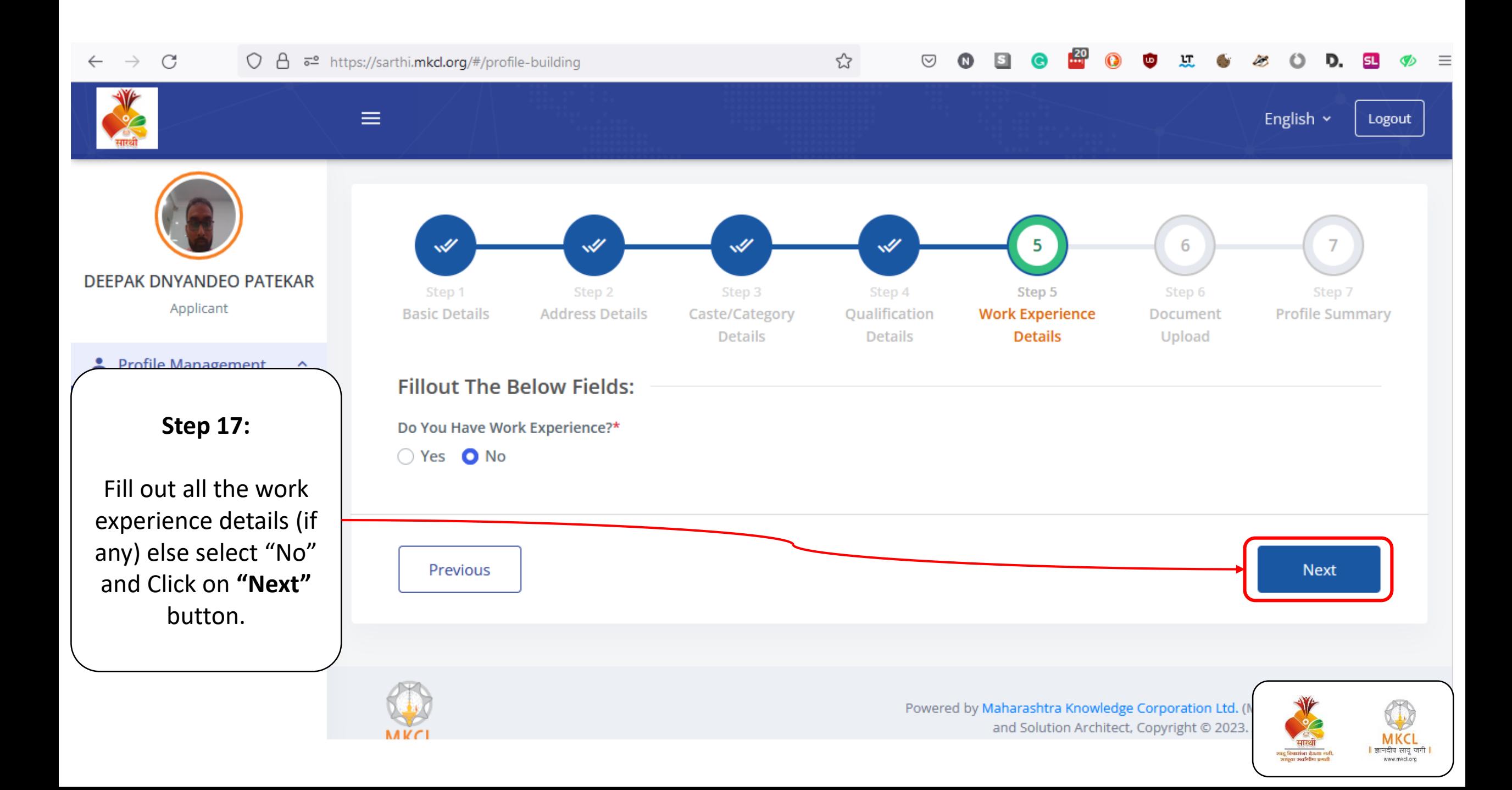

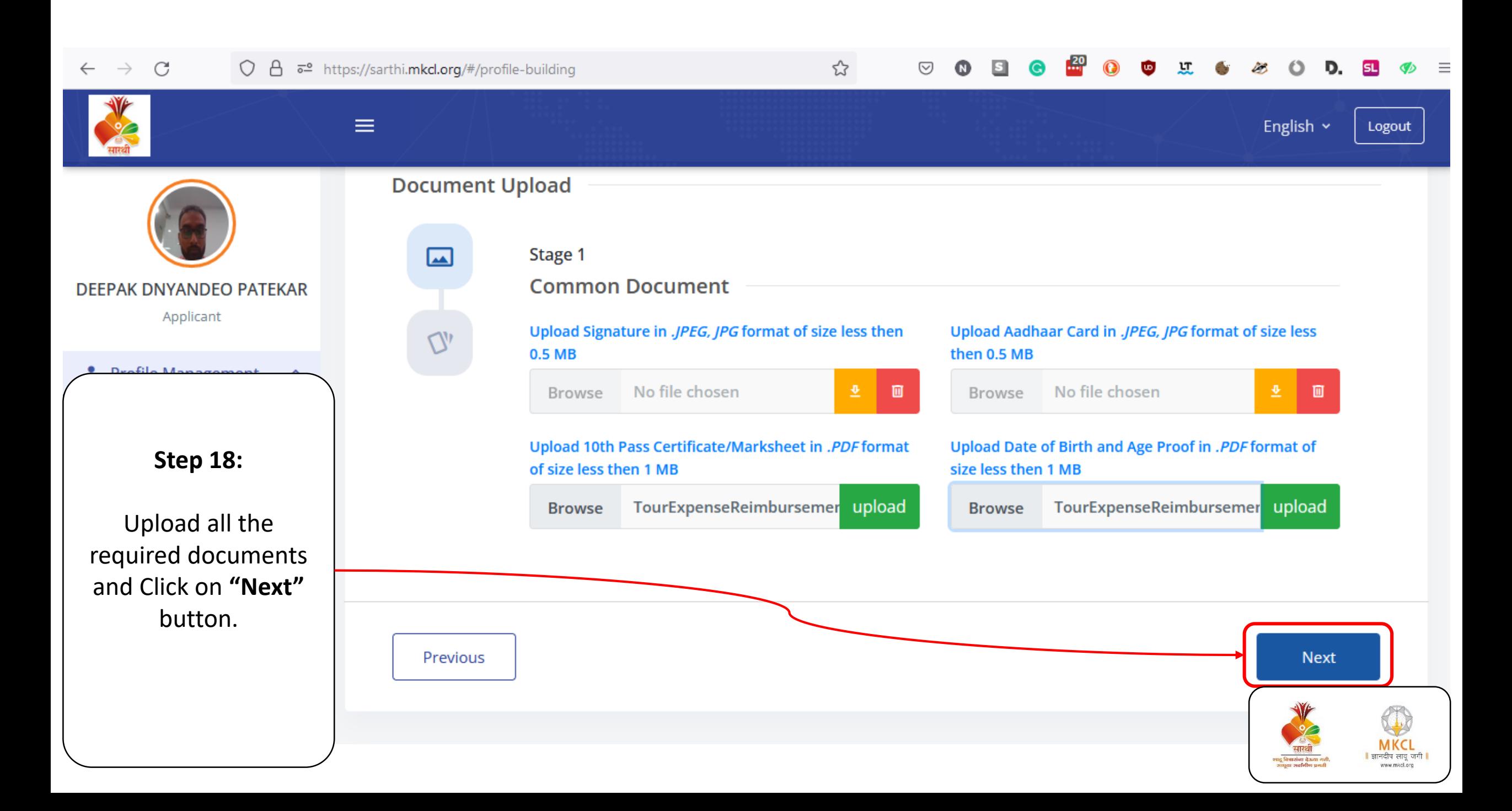

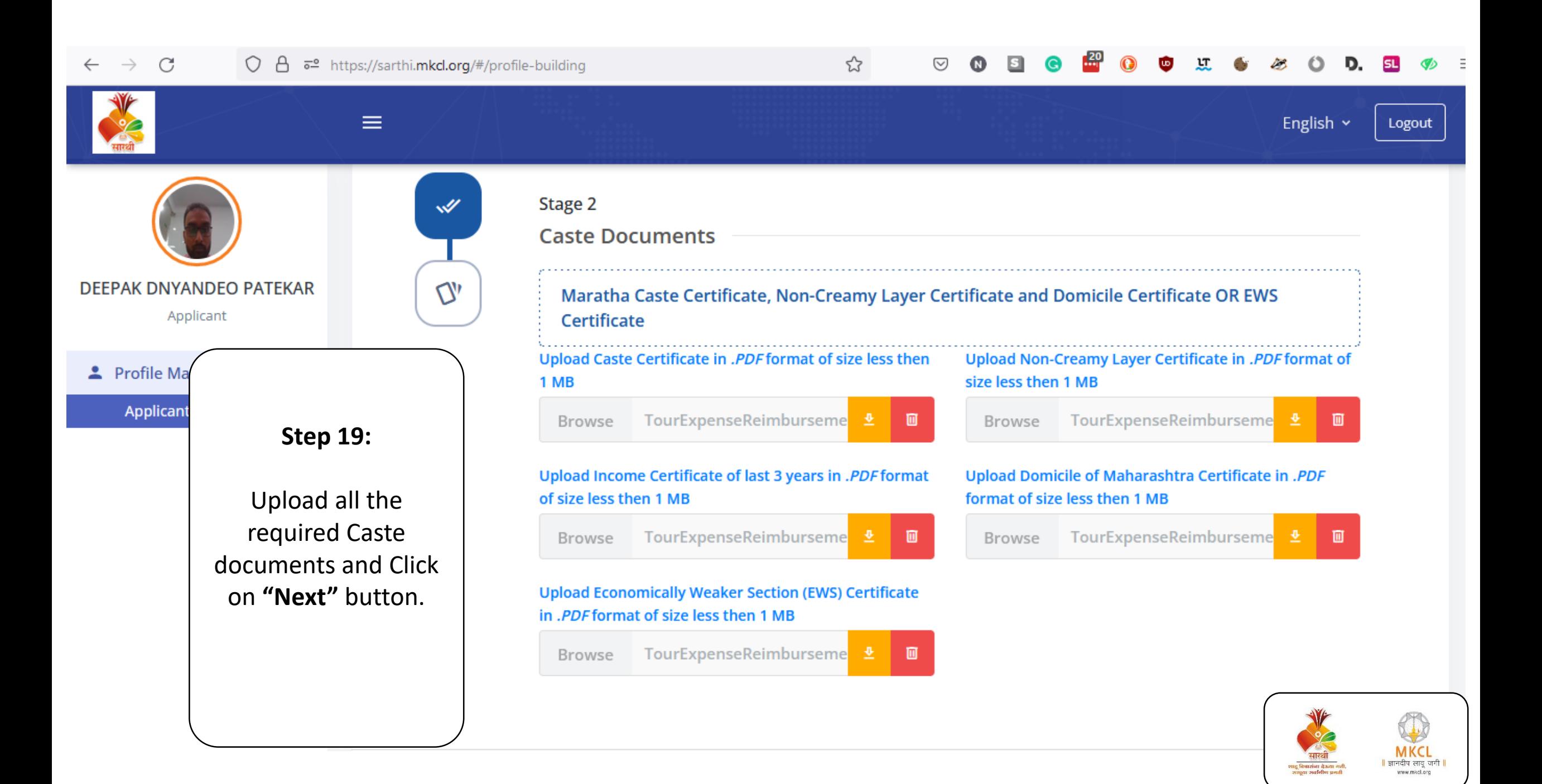

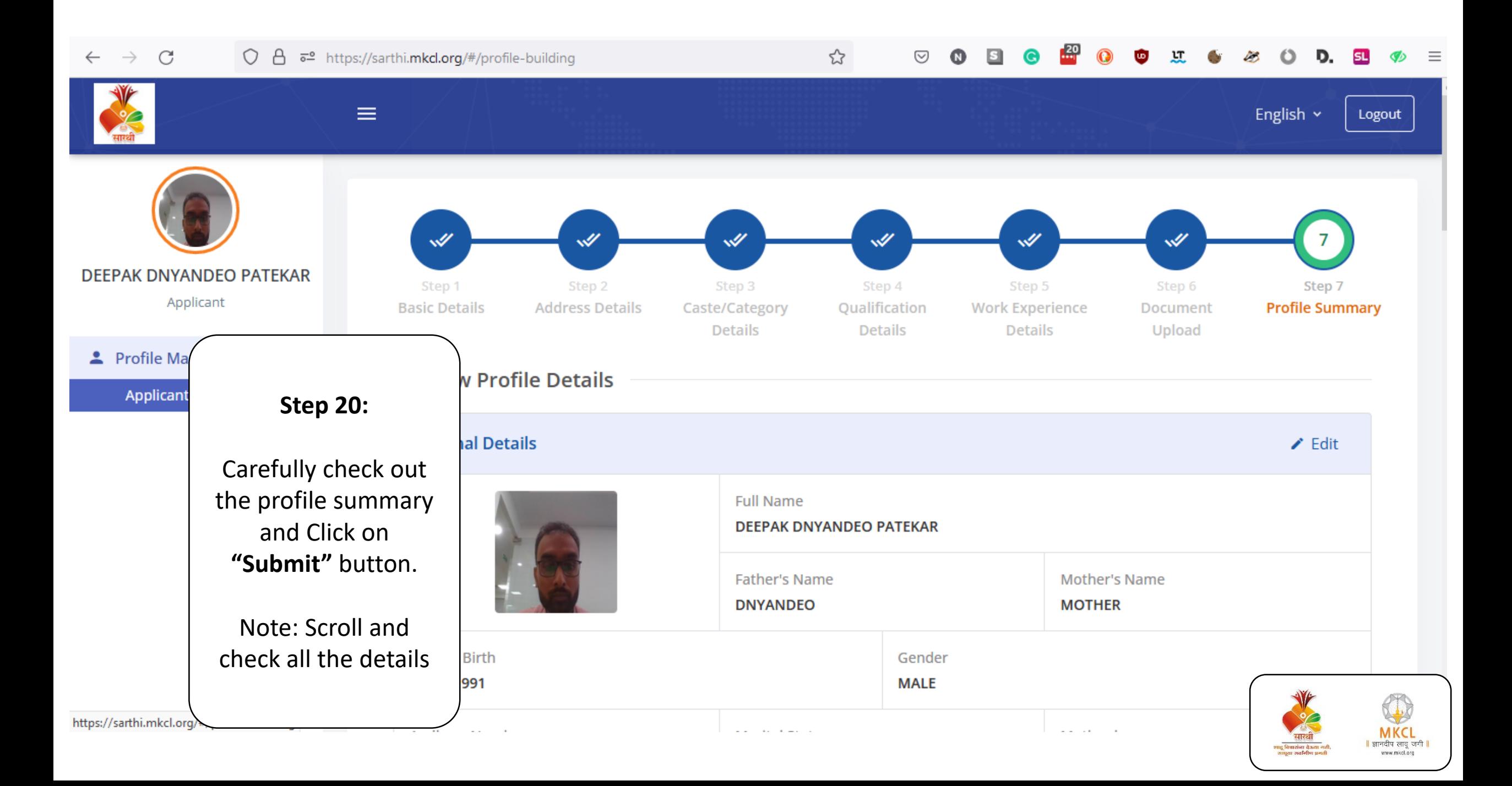

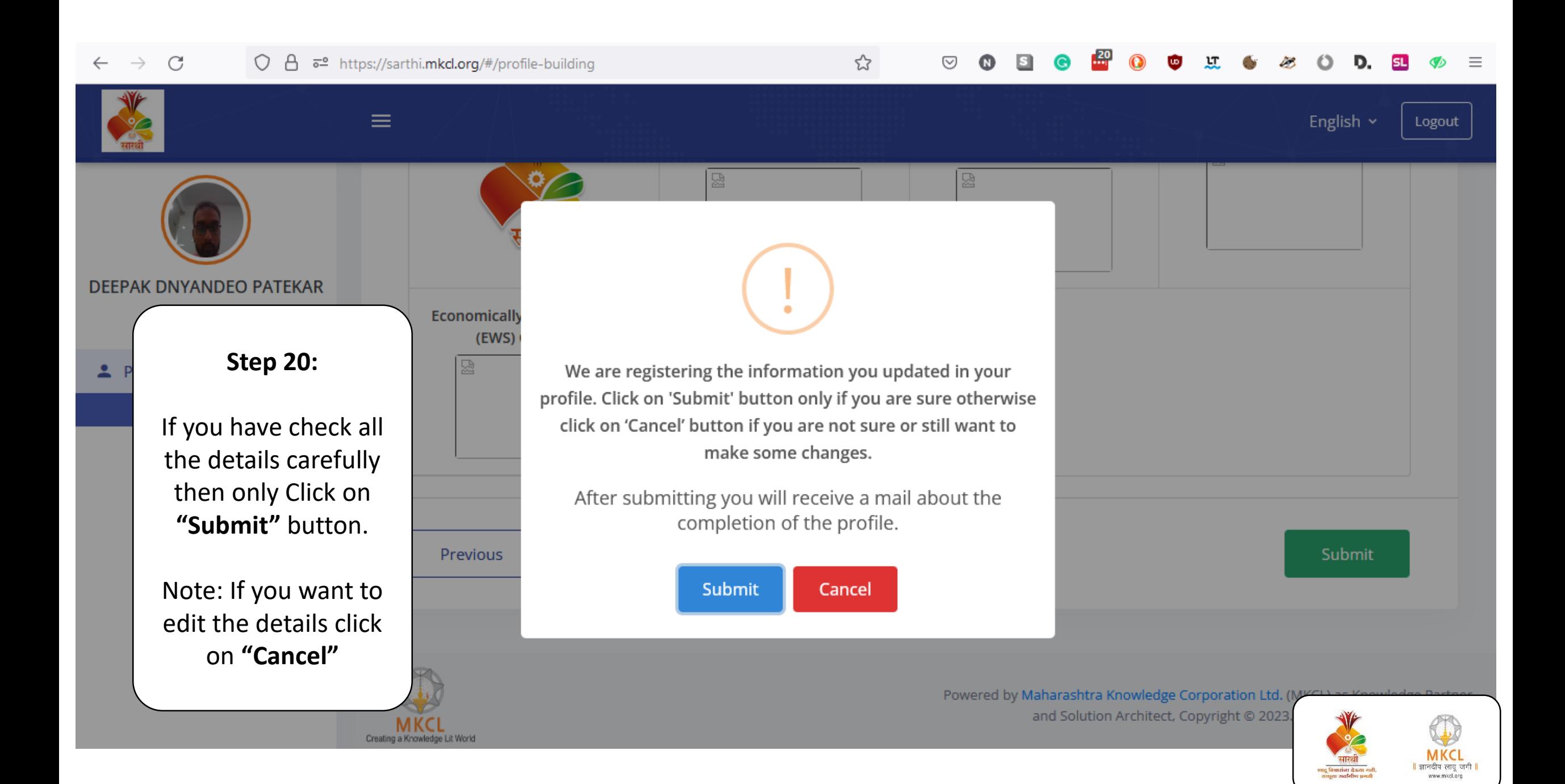

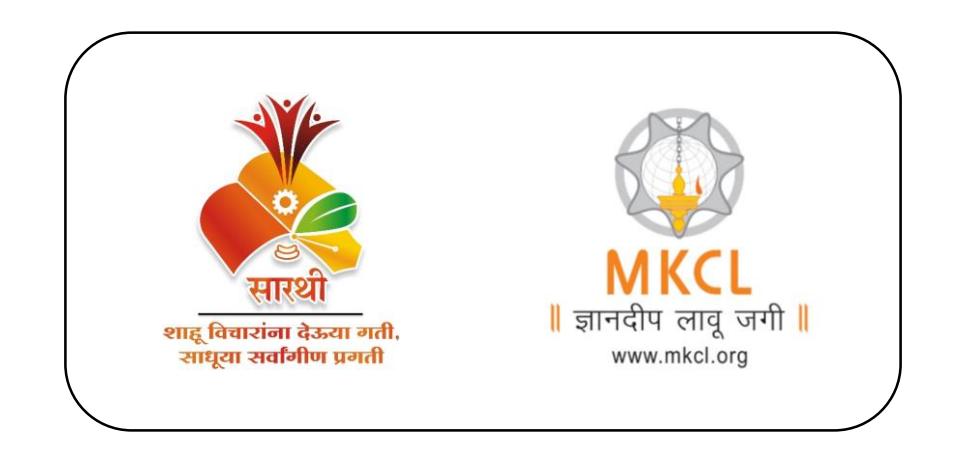

# Course Registration Application for CSMS-DEEP

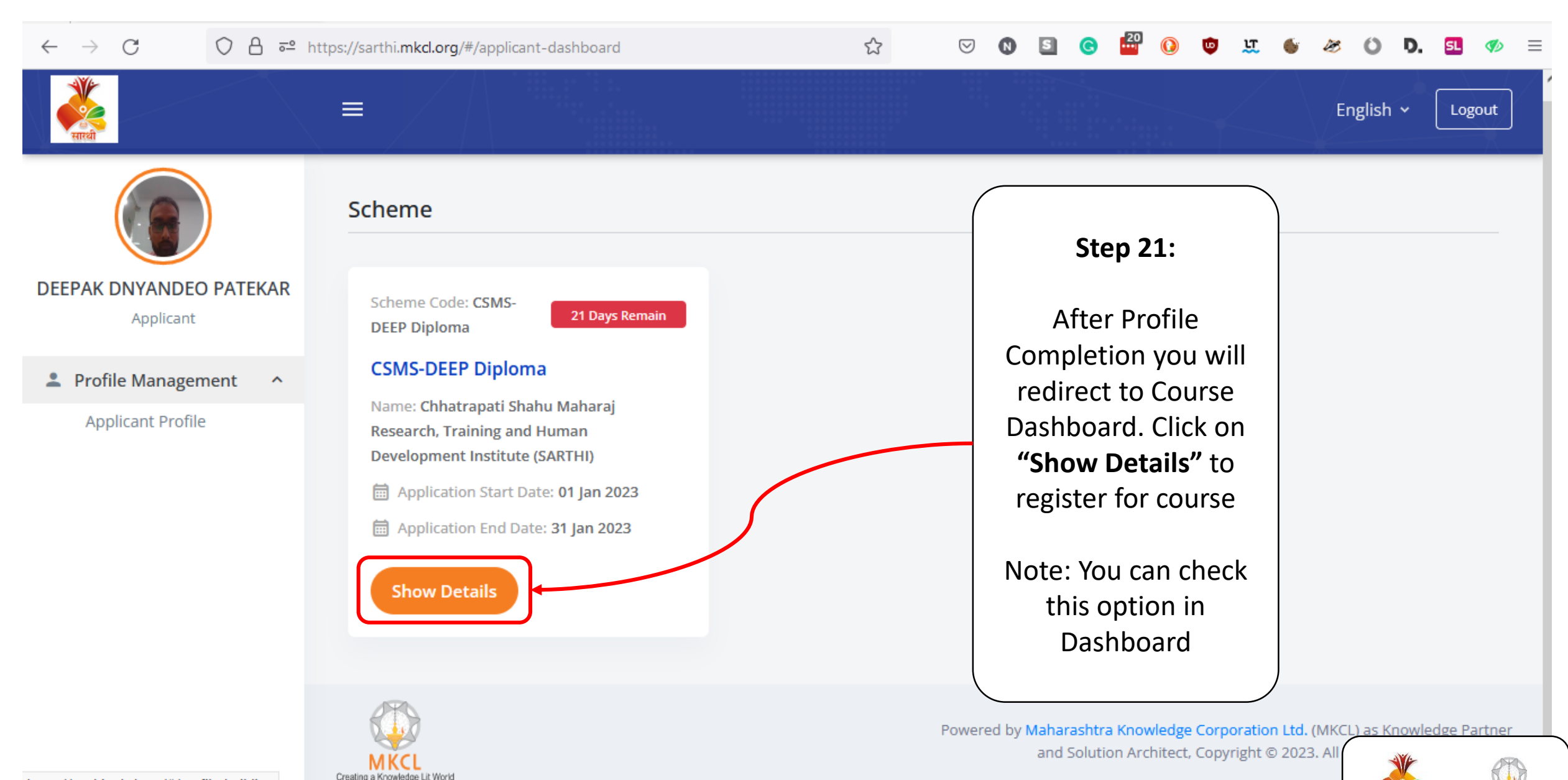

।<br>| ज्ञानदीप लावू जगी www.mkcl.org

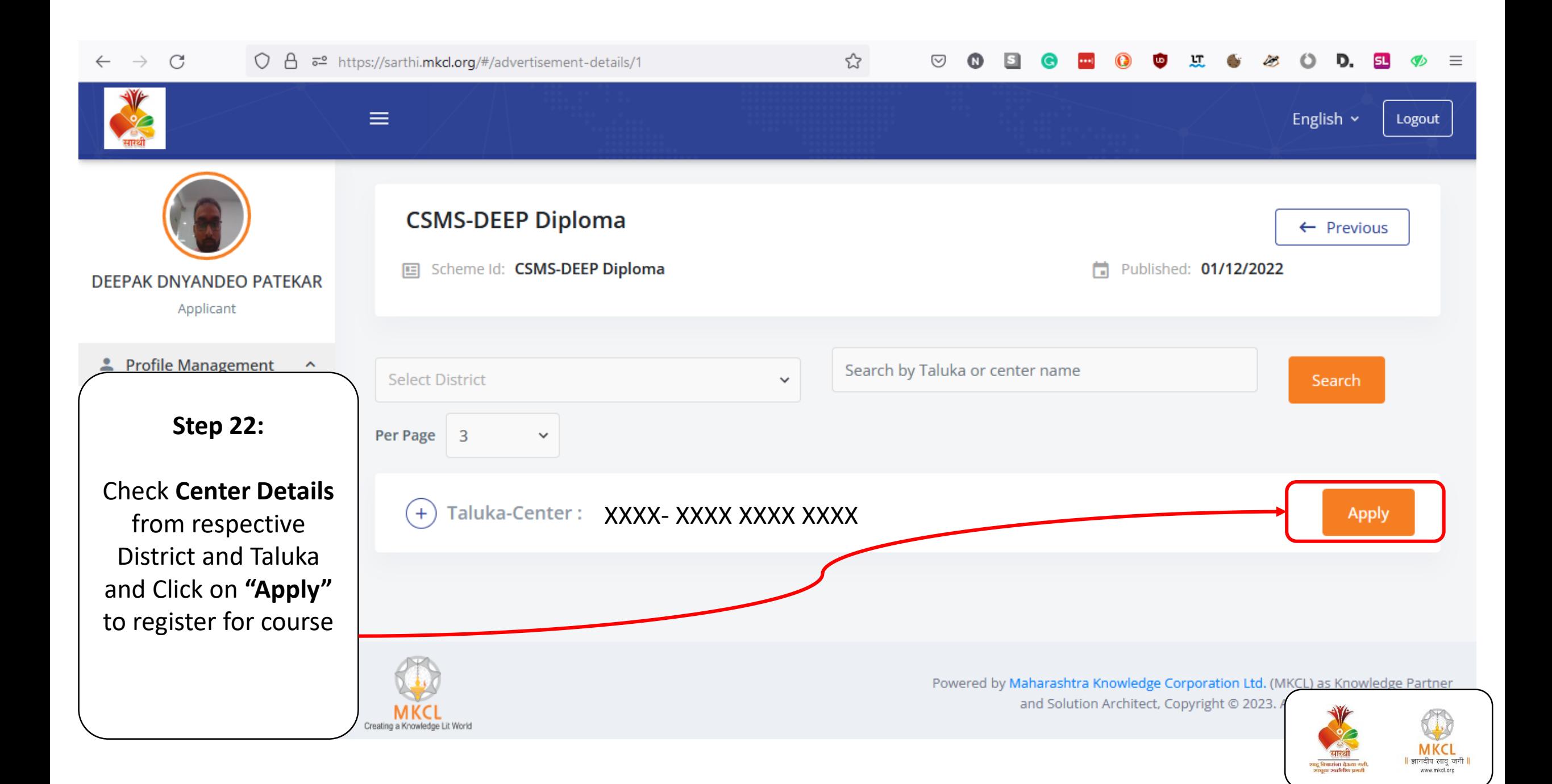

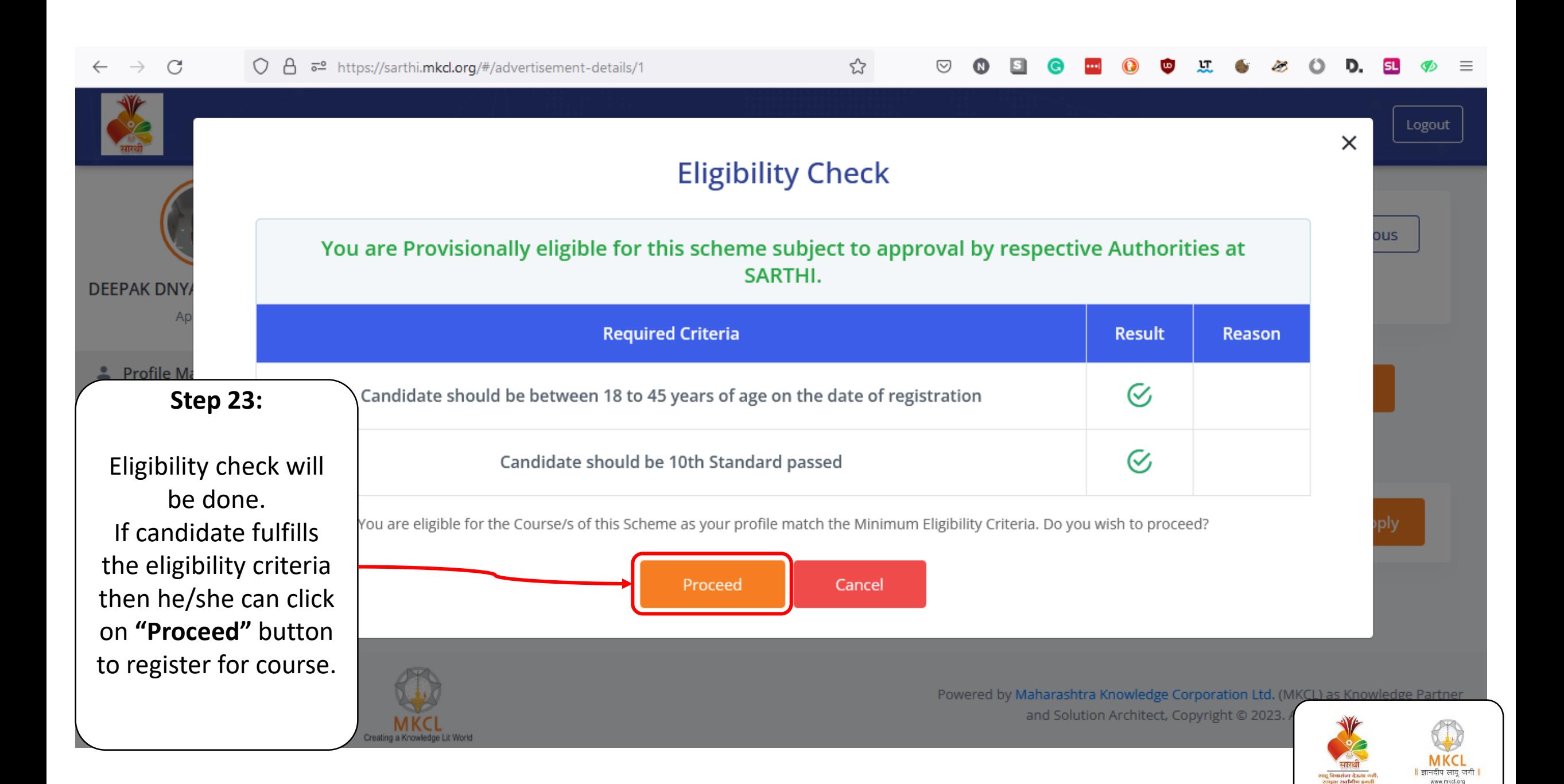

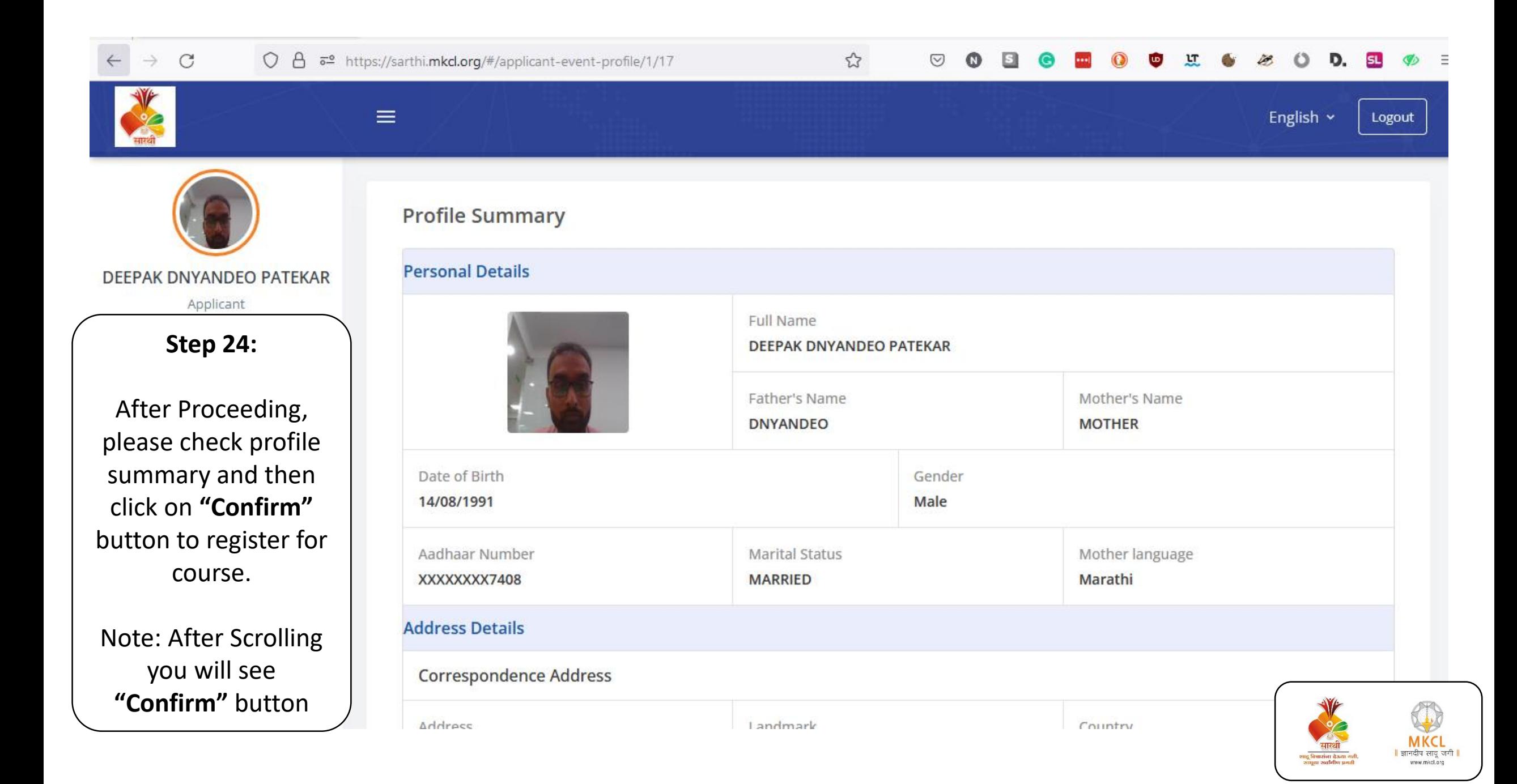

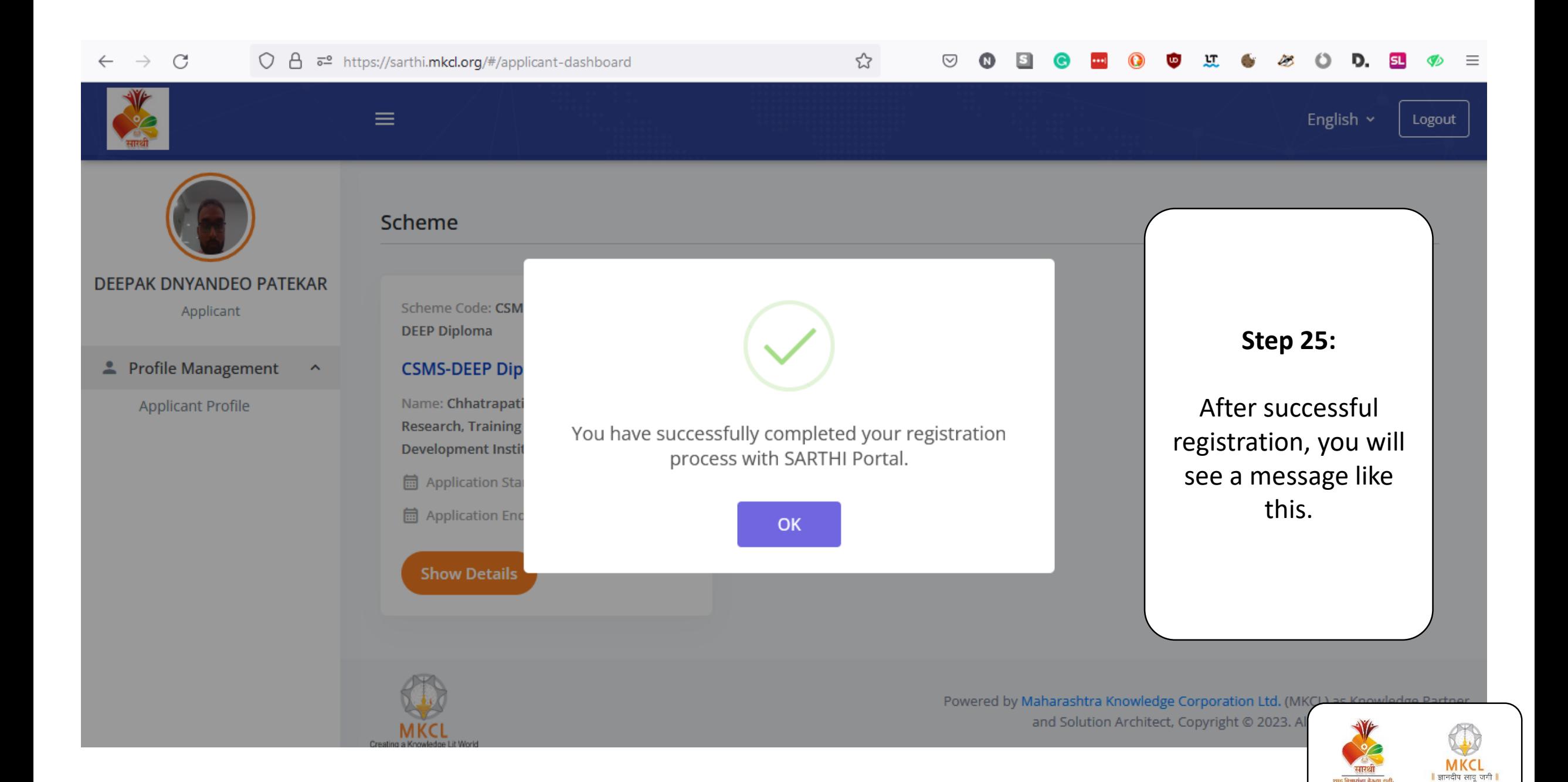

www.mkcl.org

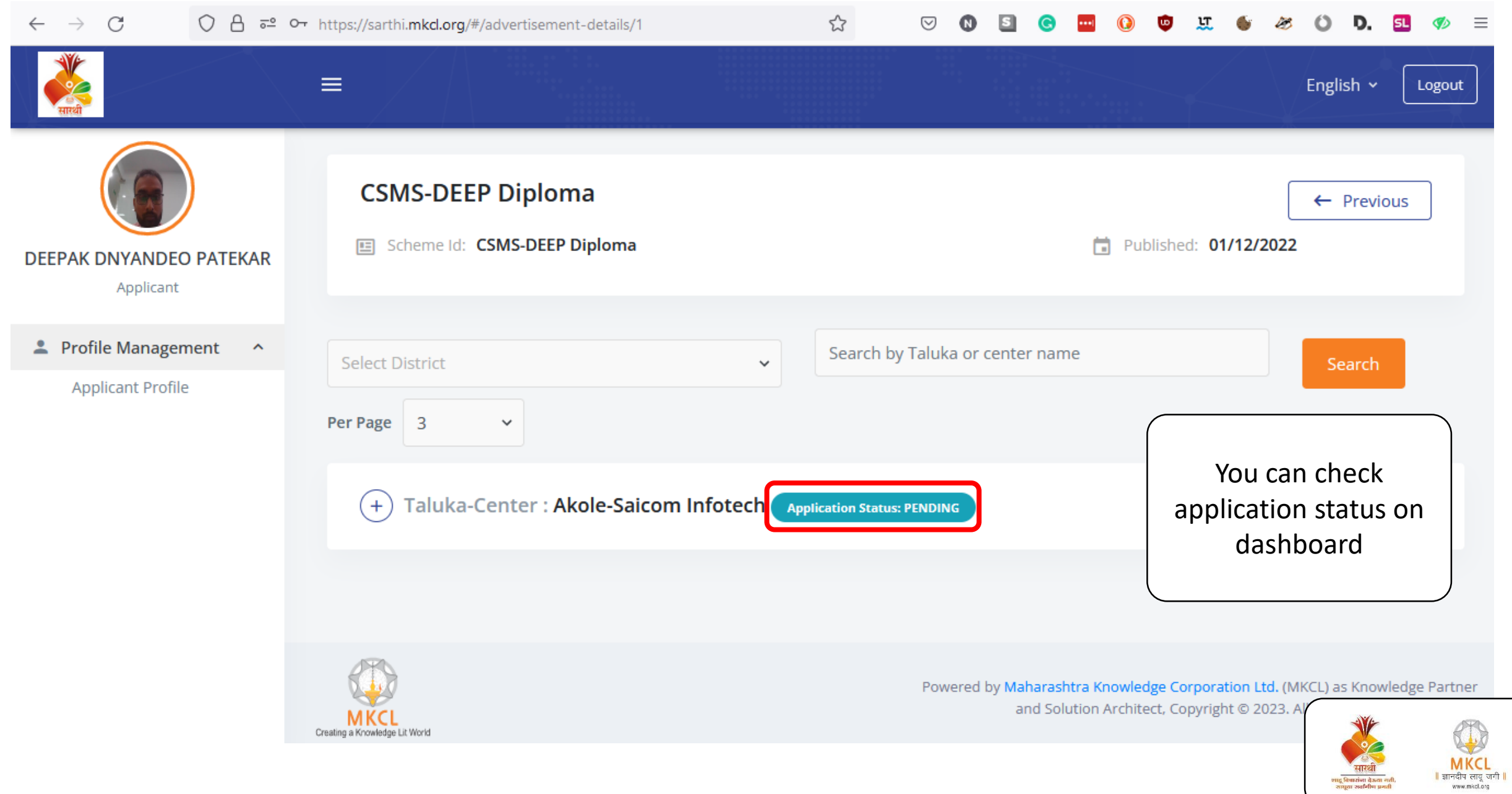

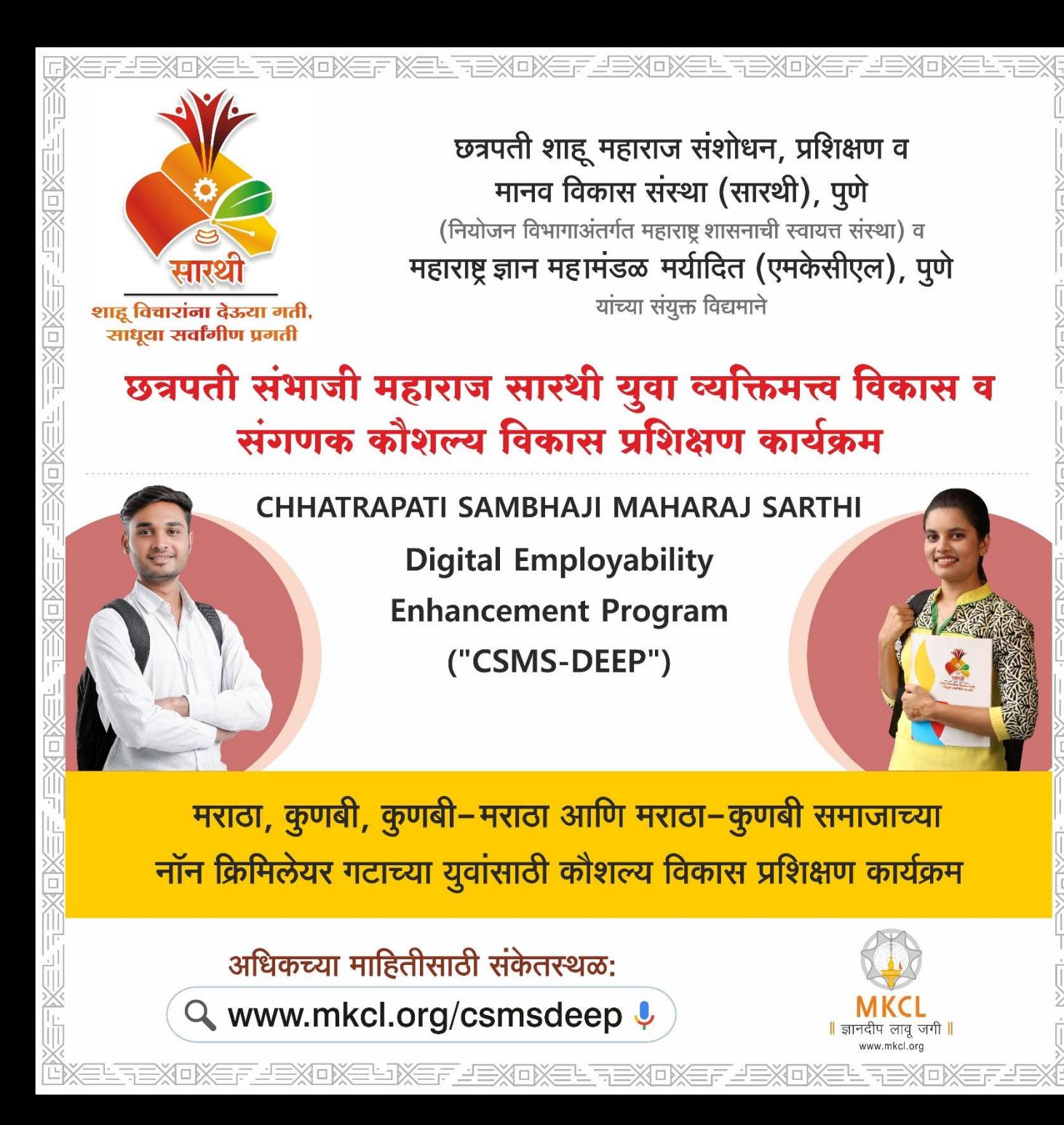

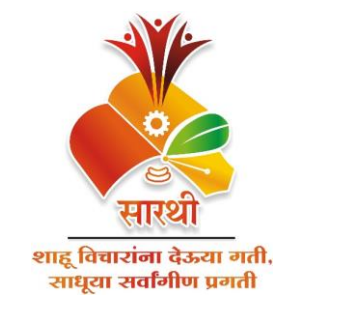

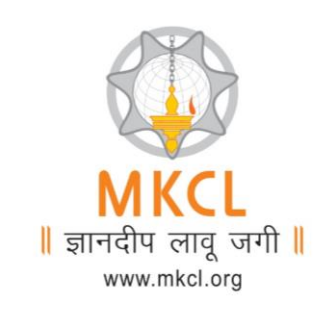

## **Thank You**